**IBM SPSS Analytic Server** 3.0 版

# 安裝與配置手冊

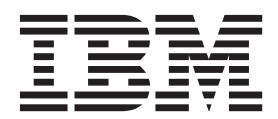

### 附註 -

在使用本資訊及它支援的產品之前,請閱讀第45頁的『注意事項』中的資訊。

# 目録

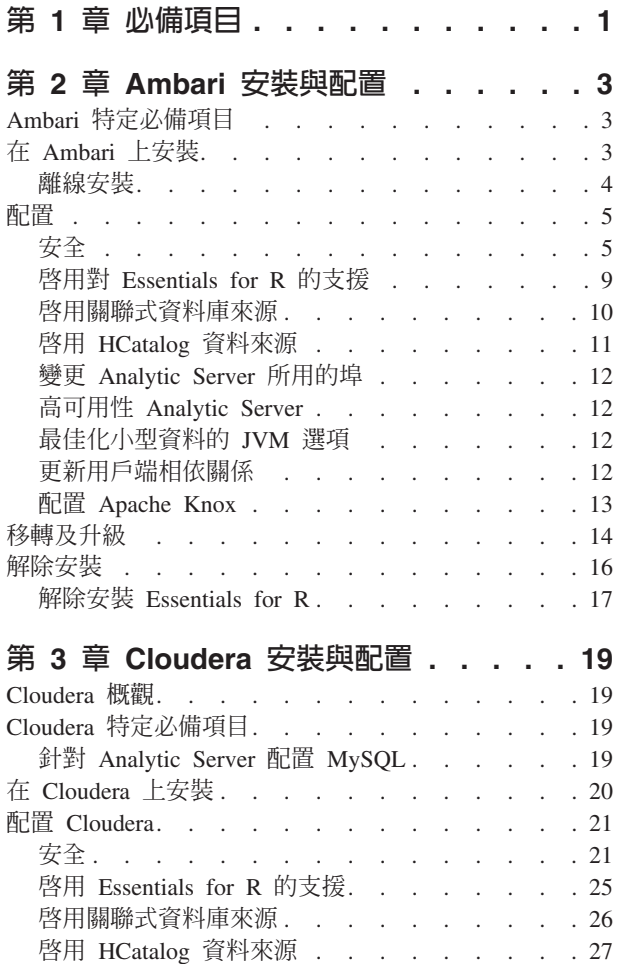

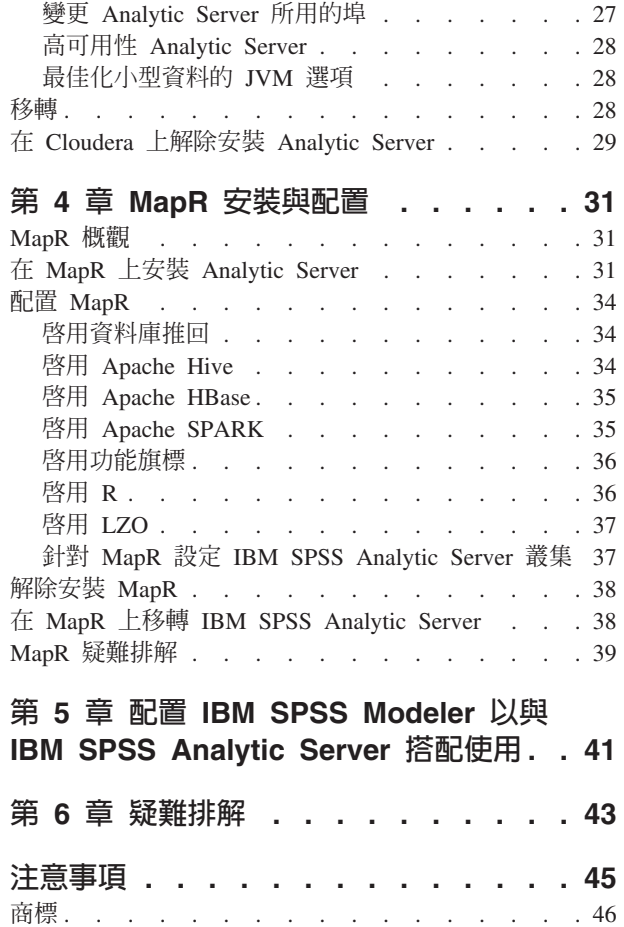

# <span id="page-4-0"></span>第 1 章 必備項目

在安裝 Analytic Server 之前,請檢閱下列資訊。

### 系統需求

如需最新的系統需求資訊,請使用 IBM 技術支援網站上的詳細系統需求報告: http:// publib.boulder.ibm.com/infocenter/prodguid/v1r0/clarity/softwareReqsForProduct.html。在此頁面上:

- 1. 輸入 SPSS Analytic Server 作為產品名稱,然後按一下搜尋。
- 2. 選取報告的所需版本及範圍,然後按一下**提交**。

#### 雷源系統

請確保 IBM XLC 和 XLF 編譯器已安裝且包含在叢集的所有主機上的 PATH 中。

您可以在下列網站尋找有關取得這些編譯器的授權的資訊:

- XL C for AIX: http://www-03.ibm.com/software/products/en/xlcaix
- XL Fortran for AIX: http://www-03.ibm.com/software/products/en/xlfortran-aix

#### **Hive/HCatalog**

如果計劃使用 NoSQL 資料來源,則配置 Hive 和 HCatalog 以進行遠端存取。 亦請確保 hivesite.xml 包含 hive.metastore.uris 內容,其格式為 thrift://<host\_name>:<port> (指向作用中的 Thrift Hive Metastore 伺服器)。 請參閱 Hadoop 發行套件說明文件,以取得詳細資料。

#### meta 資料儲存庫

依預設,Analytic Server 會安裝並使用 MySQL 資料庫。 此外,您可以將 Analytic Server 配置為使 用現有 DB2 安裝。 無論您選擇哪種資料庫類型,都必須具有 UTF-8 編碼。

### **MySQL**

MySQL 的預設字集取決於版本和作業系統。 使用下列步驟確定 MySQL 的安裝是否設定為 UTF-8 $\circ$ 

1. 確定 MySQL 的版本。

mysql -V

2. 從 MySQL 指令行介面執行下列查詢來確定 MySQL 的預設字集。 mysql>show variables like 'char%';

如果字元已設定為 UTF-8,則無需進一步變更。

3. 從 MySQL 指令行介面執行下列查詢來確定 MySQL 的預設對照。 mysql>show variables like 'coll%';

如果對照已設定為 UTF-8,則無需進一步變更。

- 4. 如果預設字集或對照不是 UTF-8, 請參閱 MySQL 說明文件, 以取得有關如何編輯 /etc/ my.cnf 並重新啓動 MySQL 常駐程式以將字集變更為 UTF-8 的詳細資料。
- DB<sub>2</sub> 如需配置 DB2 的相關資訊,請參閱 Knowledge Center http://www-01.ibm.com/support/ knowledgecenter/SSEPGG 10.5.0/com.ibm.db2.luw.kc.doc/welcome.html 。

#### 高可用性叢集

#### 負載平衡器

您的高可用性叢集應該具有支援階段作業親緣性(有時也稱爲組合階段作業)的負載平衡

器。 Analytic Server 使用 Cookie "request-token" 來識別階段作業。 這會在使用者登入期間 識別階段作業,以在應用程式控制的階段作業親緣性中使用。 如需您的特定負載平衡器如何支 援階段作業親緣性的詳細資料,請參閱它的說明文件。

# <span id="page-6-0"></span>第 2 章 Ambari 安裝與配置

# Ambari 特定必備項目

除了一般必備項目之外,還請檢閱下列資訊。

服務 Analytic Server 作為 Ambari 服務安裝。 在安裝 Analytic Server 之前,您應該確保將 HDFS、YARN、MapReduce2、Hive 及 Zookeeper 新增為 Ambari 服務。

### **無密碼的 SSH**

為 Analytic Metastore 主機與叢集中的所有主機之間的 root 使用者設定無密碼的 SSH。

# 在 Ambari 上安裝

基本處理程序是在 Ambari 叢集內的主機上安裝 Analytic Server 檔案,然後將 Analytic Server 新增為 Ambari 服務。 更多詳細步驟如下所示。

- 1. 導覽至 [IBMPassport Advantage](http://www.ibm.com/software/howtobuy/passportadvantage/paocustomer/sdma/SDMA?PO=3DDOWNLOAD_FIND_BY_PART_NUMBER)® 網站,並將特定於您堆疊、堆疊版本及硬體架構的自行解壓縮二進位檔, 下載至 Ambari 叢集內的主機上。
- 2. 執行自行解壓縮的二進位檔,然後遵循指示以(選擇性地)檢視授權、接受授權,以及選擇線上或離線安 裝。

### 線上安裝

如果您的 Ambari 伺服器主機和叢集中的所有節點都可以存取 <http://ibm-open-platform.ibm.com>,請 選擇線上安裝。

[僅限 GPFS (光譜比例) ] 下載檔案 [http://ibm-open-platform.ibm.com/repos/IBM-SPSS-AnalyticServer/](http://ibm-open-platform.ibm.com/repos/IBM-SPSS-AnalyticServer/3.0.0.0/x86_64/IBM-SPSS-AnalyticServer-3.0.0.0.repo) [3.0.0.0/x86\\_64/IBM-SPSS-AnalyticServer-3.0.0.0.repo](http://ibm-open-platform.ibm.com/repos/IBM-SPSS-AnalyticServer/3.0.0.0/x86_64/IBM-SPSS-AnalyticServer-3.0.0.0.repo) (x86) [http://ibm-open-platform.ibm.com/repos/](http://ibm-open-platform.ibm.com/repos/IBM-SPSS-AnalyticServer/3.0.0.0/x86_64/IBM-SPSS-AnalyticServer-3.0.0.0.repo) [IBM-SPSS-AnalyticServer/3.0.0.0/x86\\_64/IBM-SPSS-AnalyticServer-3.0.0.0.repo](http://ibm-open-platform.ibm.com/repos/IBM-SPSS-AnalyticServer/3.0.0.0/x86_64/IBM-SPSS-AnalyticServer-3.0.0.0.repo) (ppc64le),並將其移至 您要將 Analytic Server Metastore 新增為服務的每一個節點上的資料夾 /etc/yum.repos.d (RHEL, CentOS)  $\overrightarrow{\mathfrak{B}}$  /etc/zypp/repos.d (SLES)  $\circ$ 

#### 離線安装

如果您的 Ambari 伺服器主機沒有網際網路存取,請選擇離線。 如需詳細資料,請參閱第4頁的 『離線安裝』。

3. 重新啓動 Ambari 伺服器。

ambari-server restart

4. 登入 Ambari 伺服器,然後透過 Ambari UI 將 Analytic Server 安裝為服務。

### **meta 資料儲存庫**

Analytic Server 依預設會使用 MySQL 來追蹤資料來源、專案和承租戶的相關資訊。 在安裝期間, 您需要提供 Analytic Server 與 MySQL 之間 JDBC 連線中所使用的使用者名稱 (metadata.repository.user.name) 及密碼 metadata.repository.password。 安裝程式會在 MySQL 資料庫中建立使用者,但該使用者特定於 MySQL 資料庫,且不需要現有的 Linux 或 Hadoop 使 用者。

若要將 meta 資料儲存庫變更為 DB2,請遵循下列步驟。

註:安裝完成之後,您無法變更 meta 資料儲存庫。

- <span id="page-7-0"></span>a. 確保 DB2 已安裝在另一台機器上。 如需相關資訊,請參閱第 1 頁的第 1 章, 『必備項目』主 題的 meta 資料儲存庫區段。
- b. 在「Ambari 服務」標籤中,導覽至 Analytic Server 服務的「配置」標籤。
- c. 開啓進階 analytics-env 區段。
- d. 將 as.database.type 的值從 mysql 變更為 db2。
- e. 開啓進階 analytics-meta 區段。
- f. 將 metadata.repository.driver 的值從 com.mysql.jdbc.Driver 變更爲 com.ibm.db2.jcc.DB2Driver。
- g. 將 metadata.repository.url 的値變更爲 jdbc:db2://{DB2\_HOST}:{PORT}/ {DBName}: currentSchema={SchemaName};, 其中
	- {DB2\_HOST} 是其中安裝 DB2 之伺服器的主機名稱
	- {PORT} 是 DB2 在其上接聽的埠
	- {SchemaName} 是可用的未用綱目。

如果您不確定要輸入哪些值,請與 DB2 管理者聯絡。

- h. 在 metadata.repository.user.name 及 metadata.repository.password 中提供有效的認證。
- i. 按一下儲存。

### 安裝之後不應變更的配置設定

安裝之後請勿變更下列設定,否則 Analytic Server 將無法工作。

- Analytic\_Server\_User
- Analytic\_Server\_UserID
- · as.database.type
- metadata.repository.driver
- · distrib.fs.root
- 5. 現在,您已具有能發揮作用的 Analytic Server 實例。可以選擇進行進一步配置。 如需配置及管理 Analytic Server 的相關資訊,請參閱主題:第 5 頁的『配置』。 如需將現有配置移轉至新安裝的相關資訊,請 參閱主題:第 14 頁的『移轉及升級』。
- 6. 開啓 Web 瀏覽器,然後輸入位址 http://<host>:<port>/analyticserver/admin/ibm,其中 <host> 是 Analytic Server 主機的位址, <port> 是 Analytic Server 在其上接聽的埠。 依預設,這是 9080。 此 URL 會 開啓 Analytic Server 主控台的登入對話框。 以 Analytic Server 管理者的身分登入。 依預設,此使用者 ID 為 admin,密碼為 admin。

### 離線安裝

離線安裝將會下載必要的 RPM 檔案,且應該執行於可存取 https://ibm-open-platform.ibm.com/repos/IBM-SPSS-AnalyticServer/2.1.0.1/的機器上。然後,可以將 RPM 檔案複製到 Ambari 伺服器主機。

1. 安裝此工具可容許您建立本端 Yum 儲存庫。

yum install createrepo

- 2. 建立新目錄,以充當 Analytic Server RPM 檔案的儲存庫。請參閱下列範例。 mkdir /home/root/repos/IBM-SPSS-AnalyticServer/x86\_64
- 3. 將必要的 Analytic Server RPM 檔案複製到此目錄中。 您所需的 RPM 檔案視您的發行套件、版本及架構 而定,如下所示。

BigInsights 4.1 (x86 64)

IBM-SPSS-AnalyticServer-ambari-2.1-BI-4.1-2.1.0.1-1.x86\_64.rpm

IBM-SPSS-AnalyticServer-2.1.0.1-1.x86\_64.rpm

### <span id="page-8-0"></span>**BigInsights 4.1 (PPC64LE)**

IBM-SPSS-AnalyticServer-ambari-2.1-BI-4.1-2.1.0.1-1.ppc64le.rpm

IBM-SPSS-AnalyticServer-2.1.0.1-1.ppc64le.rpm

#### **HDP 2.3 (x86\_64)**

IBM-SPSS-AnalyticServer-2.1.0.1-1.x86\_64.rpm

IBM-SPSS-AnalyticServer-ambari-2.1-HDP-2.3-2.1.0.1-1.x86\_64.rpm

4. 建立本端儲存庫定義。 例如,在 /etc/yum.repos.d/(針對 RHEL、CentOS)或 /etc/zypp/repos.d/(針 對 SLES) 中建立名為 analyticserver.repo 的檔案,且包含下列內容。

```
[IBM-SPSS-AnalyticServer]
name=IBM-SPSS-AnalyticServer-2.1.0.1
baseur1=fi1e:///{本端儲存庫的路徑}
enabled=1
gpgcheck=0
protect=1
```
5. 建立本端 Yum 儲存庫。 請參閱下列範例。

createrepo /home/root/repos/IBM-SPSS-AnalyticServer/x86\_64

6. 從您的本端儲存庫安裝 Ambari meta 資料 RPM;這是 IBM-SPSS-AnalyticServer-ambari-xxx.rpm 格式的 檔案。 例如,若要在 RHEL 或 CentOS 上安裝 RPM for Ambari 2.1 on BigInsights 4.1,請執行下列指 令。

```
sudo yum install IBM-SPSS-AnalyticServer-ambari-2.1-BI-4.1
```

```
在 SLES 上,如下變更該指令。
```
sudo zypper install IBM-SPSS-AnalyticServer-ambari-2.1-BI-4.1

7. 更新您的 Ambari 儲存庫檔案 repoinfo.xml(一般位於 /var/lib/ambari-server/resources/stacks/ \$stackName/\$stackVersion/repos/ 中),新增下列各行以使用本端 Yum 儲存庫。

```
<os type="host_os">
  <repo>
        <baseurl>file://{本端儲存庫的路徑}/</baseurl>
       <repoid>IBM-SPSS-AnalyticServer</repoid>
       <reponame>IBM-SPSS-AnalyticServer-2.1.0.1</reponame>
  </repo>
</ os>
```
# 配置

安裝之後,您可以選擇性地透過 Ambari UI 來配置及管理 Analytic Server。

註:下列使用慣例用於 Analytic Server 檔案路徑。

- {AS\_ROOT} 是指在其中部署 Analytic Server 的位置;例如,/opt/IBM/SPSS/AnalyticServer/  $\{version\}$
- {AS\_SERVER\_ROOT} 是指配置檔、日誌檔和伺服器檔案的位置;例如,/opt/IBM/SPSS/AnalyticServer/ {version}/ae\_wlpserver/usr/servers/aeserver 。
- {AS\_HOME} 是指 HDFS 上由 Analytic Server 用作根資料夾的位置。

# 安全

security.config 參數定義可以作為主體新增至 Analytic Server 系統之使用者和群組的登錄。

依預設,基本登錄定義為單一使用者 admin 和密碼 admin。 您可以透過編輯 security.config 或配置 Kerberos 來變更登錄。 在 Analytic Server 服務之 「配置」標籤的**進階 analytics.cfg** 區段中,可以找到 security.config 參數。

註:如果您編輯 security.config 參數以變更登錄,則必須將任何新使用者作為主體新增至 Analytic Server 系 統。 如需有關承租人管理的詳細資料,請參閱《IBM SPSS Analytic Server 管理手册》。

### 對基本登錄進行變更

基本登錄可讓您在 security.config 參數中定義使用者和群組的資料庫。

預設基本登錄類似如下。

```
<basicRegistry id="basic" realm="ibm">
  <user name="admin" password="admin"/>
</basicRegistry>
變更後的基本登錄範例如下所示。
<basicRegistry id="basic" realm="ibm">
```

```
<user name="user1" password="{xor}Dz4sLG5tbGs="/>
 <user name="user2" password="Pass"/>
 <user name="user3" password="Pass"/>
  <user name="user4" password="Pass"/>
  <user name="admin" password="{xor}KzosKw=="/>
  <group name="Development">
   <member name="user1"/>
    <member name="user2"/>
 </group>
  <group name="QA">
    <member name="user3"/>
    <member name="user4"/>
 </group>
  <group name="ADMIN">
   <member name="user1"/>
    <member name="admin"/>
  </group>
</basicRegistry>
```

```
可以使用 securityUtility 工具來編碼密碼以模糊化其值,該工具位於 {AS_ROOT}/ae_wlpserver/bin 中。
securityUtility encode changeit
       {xor}PDc+MTg6Nis=
```
註:如需 securityUtility 工具的詳細資料,請參閱[http://www-01.ibm.com/support/knowledgecenter/SSD28V\\_8.5.5/](http://www-01.ibm.com/support/knowledgecenter/SSD28V_8.5.5/com.ibm.websphere.wlp.core.doc/ae/rwlp_command_securityutil.html) [com.ibm.websphere.wlp.core.doc/ae/rwlp\\_command\\_securityutil.html](http://www-01.ibm.com/support/knowledgecenter/SSD28V_8.5.5/com.ibm.websphere.wlp.core.doc/ae/rwlp_command_securityutil.html) 。

註:在沙盤推演環境中基本登錄非常有用,但不建議在正式作業環境中使用。

# 配置 LDAP 登錄

LDAP 登錄可讓您向 Active Directory 或 OpenLDAP 之類的外部 LDAP 伺服器鑑別使用者。

以下是 OpenLDAP 的 ldapRegistry 範例。

```
<ldapRegistry
    baseDN="ou=people,dc=aeldap,dc=org"
    ldapType="Custom"
   port="389"
    host="server"
   id="OpenLDAP"
    bindDN="cn=admin,dc=aeldap,dc=org"
    bindPassword="{xor}Dz4sLG5tbGs="
    searchTimeout="300000m"
```

```
recursiveSearch="true">
    <customFilters
       id="customFilters"
       userFilter="(&(uid=%v)(objectClass=inetOrgPerson))"
       groupFilter="(&(cn=%v)(|(objectclass=organizationalUnit)))"
       groupMemberIdMap="posixGroup:memberUid"/>
</ldapRegistry>
```
如需更多配置範例,請參閱範本資料夾 {AS ROOT}/ae wlpserver/templates/config。

### 配置從 Analytic Server 到 LDAP 的 Secure Socket Layer (SSL) 連線

1. 以 Analytic Server 使用者的身分登入每一個 Analytic Server 機器,並為 SSL 憑證建立共用目錄。

註:依預設,as\_user 是 Analytic Server 使用者;請參閱 Ambari 主控台中「管理」標籤下的**服務帳戶**。

2. 將金鑰儲存庫和信任儲存庫檔案複製到所有 Analytic Server 機器上的部分共用目錄。 另將 LDAP 用戶端 CA 憑證新增至信任儲存庫。以下是部分範例指示。

```
mkdir /home/as_user/security
cd /home/as user/security
openssl s client -connect <ldap-hostname>:636 -showcerts > client.cert
$JAVA HOME/bin/keytool -import -file ./client.cert -alias ldapCA -keystore mytrust.jks
password : changeit
```
註:JAVA HOME 是與用於 Analytic Server 啓動相同的 JRE。

3. 可以使用 securityUtility 工具來編碼密碼以模糊化其值,該工具位於 {AS R00T}/ae wlpserver/bin 中。 範 例如下所示。

securityUtility encode changeit {xor}PDc+MTg6Nis=

4. 登入 Ambari 主控台,並將 Analytic Server 配置設定 ss1.keystore.config 更新為正確的 SSL 配置設定。 範例如下所示。

```
<ss1 id="defaultSSLConfig" keyStoreRef="defaultKeyStore" trustStoreRef="defaultTrustStore"
     clientAuthenticationSupported="true"/>
          <keyStore id="defaultKeyStore" location="/home/as user/security/mykey.jks" type="JKS"
                    password="{xor}Ozo5PiozKxYdEgwPDAweDG1uDz4sLCg7"/>
          <keyStore id="defaultTrustStore" location="/home/as user/security/mytrust.jks" type="JKS"
                    password="{xor}PDc+MTg6Nis="/>
```
註:對金鑰和信任儲存庫檔案使用絕對路徑。

5. 將 Analytic Server 配置設定 security.config 更新為正確的 LDAP 配置設定。 例如,在 ldapRegistry 元素中,將 sslEnabled 屬性設定為 true,並將 sslRef 屬性設定為 defaultSSLConfig。

### 配置 Kerberos

Analytic Server 支援使用 Ambari 的 Kerberos。

1. 在 Kerberos 使用者儲存庫中,為您打算授與 Analytic Server 之存取權的所有使用者建立帳戶。

註:如果 Analytic Server 安裝使用基本登錄,則它必須包含 Kerberos 使用者帳戶(使用 ″-″ 作為密碼)。 範例如下所示。

```
<basicRegistry id="basic" realm="ibm">
  <user name="admin" password="-"/><br>
<user name="user1" password="-"/><br>
<user name="user2" password="-"/>
   <group name="group1">
       <member name="admin"/>
       <member name="user1"/>
       <member name="user2"/>
  </group>
```

```
<group name="group2">
     <member name="admin"/>
     <member name="user1"/>
  </group>
</basicRegistry>
```
- 2. 在每個 Analytic Server 節點及 Hadoop 節點上,為在前一個步驟中所建立的每一位使用者,各建立一個 OS 使用者帳戶。
	- 請確保這些使用者的 UID 在所有機器上都相符。 您可以使用 kinit 指令登入每一個帳戶來測試此項目。
	- 請確保 UID 遵循 「用於提交工作的使用者 ID 下限」 Yarn 設定。 這是 container-executor.cfg 中的 min.user.id 參數。 例如,如果 min.user.id 爲 1000,則建立的每個使用者帳戶都必須具有大於或等 於 1000 的 UID。
- 3. 針對 Analytic Server 中的所有主體, 在 HDFS 上建立使用者起始檔案夾。 例如, 如果您將 testuser1 新 增至 Analytic Server 系統,則在 HDFS 上建立 /user/testuser1 之類的起始檔案夾,並確保 testuser1 擁 有此資料夾的讀取權和寫入權。
- 4. [選用] 如果您打算使用 HCatalog 資料來源,且 Analytic Server 安裝在與 Hive metastore 不同的機器上, 則必須在 HDFS 上假冒 Hive 用戶端。
	- a. 在 Ambari 主控台中導覽至 HDFS 服務的「配置」標籤。
	- b. 編輯 hadoop.proxyuser.hive.groups 參數,讓它的值為 \*,或是包含獲允許登入 Analytic Server 之所 有使用者的群組。
	- c. 編輯 hadoop.proxyuser.hive.hosts 參數,讓它的值爲 \*,或是 Hive metastore 及每個 Analytic Server 實例在其上被安裝爲服務的主機清單。
	- d. 重新啓動 HDFS 服務。

在執行了這些步驟並安裝了 Analytic Server 之後, Analytic Server 就會無聲自動配置 Kerberos。

### 使用 Kerberos 為單一登入 (SSO) 配置 HAProxy

- 1. 按 HAProxy 文件手冊配置及啓動 HAProxy:http://www.haproxy.org/#docs
- 2. 爲 HAProxy 主機建立 Kerberos 原則 (HTTP/<proxyHostname>@<realm>) 及 keytab 檔,其中 <proxyHostname> 是 HAProxy 主機的完整名稱,<realm> 是 Kerberos 領域。
- 3. 將 keytab 檔複製到每個 Analytic Server 主機作為 /etc/security/keytabs/spnego\_proxy.service.keytab
- 4. 在每個 Analytic Server 主機上更新此檔案的許可權。 範例如下所示。

chown root:hadoop /etc/security/keytabs/spnego proxy.service.keytab chmod 440 /etc/security/keytabs/spnego proxy.service.keytab

- 5. 開啓 Amabri 主控台,並更新 Analytic Server 「自訂 analytics.cfg」區段中的下列內容。 web.authentication.kerberos.keytab=/etc/security/keytabs/spnego proxy.service.keytab web.authentication.kerberos.principal=HTTP/<proxy machine full name>@<realm>
- 6. 儲存配置,並從 Amabri 主控台重新啓動所有 Analytic Server 服務。

現在,使用者可以使用 Kerberos SSO 登入 Analytic Server。

### 停用 Kerberos

- 1. 在 Ambari 主控台中停用 Kerberos。
- 2. 停止 Analytic Server 服務。
- 3. 從 Custom analytics.cfg 中移除下列參數。

default.security.provider hdfs.keytab hdfs.user

8 IBM SPSS Analytic Server 3.0 版: 安裝與配置手冊

<span id="page-12-0"></span>java.security.krb5.conf jdbc.db.connect.method.kerberos web.authentication.kerberos.keytab web.authentication.kerberos.principal

4. 按一下儲存,然後重新啓動 Analytic Server 服務。

# **啓用與 Analytic Server 主控台的 Secure Socket Layer (SSL) 運線**

依預設,Analytic Server 會產生自簽憑證以啓用 Secure Socket Layer (SSL),以便您可以透過安全埠,藉由接 受自簽憑證來存取 Analytic Server 主控台。 為了能更安全地進行 HTTPS 存取,您需要安裝第三方供應商憑 諮。

若要安裝第三方供應商憑證,請遵循下列步驟。

1. 將第三方供應商金鑰儲存庫和信任儲存庫憑證複製到所有 Analytic Server 節點中的相同目錄;例如,/home/ as user/security  $\circ$ 

註:Analytic Server 使用者必須擁有此目錄的讀取權。

2. 在 「Ambari 服務」標籤中,導覽至 Analytic Server 服務的 「配置」標籤。

```
3. 編輯 ssl.keystore.config 參數。
```

```
<ssl id="defaultSSLConfig"
     keyStoreRef="defaultKeyStore"
     trustStoreRef="defaultTrustStore"
     clientAuthenticationSupported="true"/>
<keyStore id="defaultKeyStore"
          location="<KEYSTORE-LOCATION>"
          type="<TYPE>"
          password="<PASSWORD>"/>
<keyStore id="defaultTrustStore"
          location="<TRUSTSTORE-LOCATION>"
          type="<TYPE>"
          password="<PASSWORD>"/>
```
將

- <KEYSTORE-LOCATION> 取代為金鑰儲存庫的絕對位置;例如:/home/as\_user/security/mykey.jks
- <TRUSTSTORE-LOCATION> 取代為信任儲存庫的絕對位置;例如:/home/as\_user/security/ mytrust.jks
- <TYPE> 取代為憑證的類型;例如:JKS、PKCS12 等等
- <PASSWORD> 取代為採用 Base64 加密格式的加密密碼。 如果要進行編碼,您可以使用 securityUtility; 例如: /opt/ibm/spss/analyticserver/2.1/ae\_wlpserver/bin/securityUtility encode <password>

如果要產生自簽憑證,可以使用 securityUtility;例如: /opt/ibm/spss/analyticserver/2.1/ae\_wlpserver/ bin/securityUtility createSSLCertificate --server=myserver --password=mypassword --validity=365 --subject=CN=mycompany,0=myOrg,C=myCountry。 如需 securityUtility 及其他 SSL 設定的相關資 訊,請參閱 WebSphere Liberty Profile 文件。

4. 按一下**儲存**,然後重新啓動 Analytic Server 服務。

# **啓用對 Essentials for R 的支援**

Analytic Server 支援對 R 模型評分以及執行 R Script。

若要在順利安裝 Analytic Server 之後配置對 R 的支援,請執行下列動作:

- <span id="page-13-0"></span>1. 下載 IBM SPSS Modeler Essentials for R RPM 的自行解壓縮保存檔 (BIN)。 Essentials for R 可供下載 [\(https://www14.software.ibm.com/webapp/iwm/web/preLogin.do?source=swg-tspssp\)](https://www14.software.ibm.com/webapp/iwm/web/preLogin.do?source=swg-tspssp)。選擇您的堆疊、堆疊版 本及硬體架構特定的檔案。
- 2. 執行自行解壓縮的二進位檔,然後遵循指示以(選擇性地)檢視授權、接受授權,以及選擇線上或離線安 裝。

### 線上安裝

如果您的 Ambari 伺服器主機和叢集中的所有節點都可以存取 <http://ibm-open-platform.ibm.com>,請 選擇線上安裝。

*[僅限 GPFS* (光譜比例) ] 下載檔案 [http://ibm-open-platform.ibm.com/repos/IBM-SPSS-](http://ibm-open-platform.ibm.com/repos/IBM-SPSS-ModelerEssentialsR/3.0.0.0/x86_64/IBM-SPSS-AnalyticServer-3.0.0.0.repo)[ModelerEssentialsR/3.0.0.0/x86\\_64/IBM-SPSS-AnalyticServer-3.0.0.0.repo](http://ibm-open-platform.ibm.com/repos/IBM-SPSS-ModelerEssentialsR/3.0.0.0/x86_64/IBM-SPSS-AnalyticServer-3.0.0.0.repo) (x86) 或 [http://ibm-open](http://ibm-open-platform.ibm.com/repos/IBM-SPSS-ModelerEssentialsR/3.0.0.0/x86_64/IBM-SPSS-AnalyticServer-3.0.0.0.repo)[platform.ibm.com/repos/IBM-SPSS-ModelerEssentialsR/3.0.0.0/x86\\_64/IBM-SPSS-AnalyticServer-](http://ibm-open-platform.ibm.com/repos/IBM-SPSS-ModelerEssentialsR/3.0.0.0/x86_64/IBM-SPSS-AnalyticServer-3.0.0.0.repo)[3.0.0.0.repo](http://ibm-open-platform.ibm.com/repos/IBM-SPSS-ModelerEssentialsR/3.0.0.0/x86_64/IBM-SPSS-AnalyticServer-3.0.0.0.repo) (ppc64le),並將其移至您要將 Analytic Server Metastore 新增為服務的每一個節點上的 資料夾 /etc/yum.repos.d (RHEL, CentOS) 或 /etc/zypp/repos.d (SLES)。

### 離線安裝

如果您的 Ambari 伺服器主機沒有網際網路存取,請選擇離線。 離線安裝將會下載必要的 RPM 檔 案,且應該執行於可存取 <http://ibm-open-platform.ibm.com> 的機器上。 然後,可以將 RPM 檔案複 製到 Ambari 伺服器主機。

a. 將必要的 Essentials for R RPM 檔複製到 Ambari 伺服器主機上的任何位置。 您所需的 RPM 檔案視您的發行套件、版本及架構而定,如下所示。

#### **BigInsights 4.1 (x86\_64)**

IBM-SPSS-ModelerEssentialsR-ambari-2.1-BI-4.1-8.2.0.0-1.x86\_64.rpm

#### **BigInsights 4.1 (PPC64LE)**

IBM-SPSS-ModelerEssentialsR-ambari-2.1-BI-4.1-8.2.0.0-1.ppc64le.rpm

### **HDP 2.3 (x86\_64)**

IBM-SPSS-ModelerEssentialsR-ambari-2.1-HDP-2.3-8.2.0.0-1.x86\_64.rpm

b. 安裝 RPM。 例如,下列指令將 Essentials for R 安裝在 Hortonworks 2.3 上。

rpm -i IBM-SPSS-ModelerEssentialsR-ambari-2.1-HDP-2.3-8.2.0.0-1.x86\_64.rpm

3. 重新啓動 Ambari 伺服器。

ambari-server restart

4. 登入 Ambari 伺服器,並透過 Ambari 主控台將 SPSS Essentials for R 安裝為服務。 SPSS Essentials for R 應安裝在已安裝 Analytic Server 及 Analytic Metastore 的每個主機上。

註:在安裝 R 之前,Ambari 會嘗試安裝 gcc-c++ 和 gcc-gfortran (RHEL) 以及 gcc-fortran (SUSE)。這些 套件會宣告為依賴於 R 的 Ambari 服務定義。 請確保要安裝及執行 R 的伺服器配置為下載 gcc-c++ 和 gcc-[g]fortran RPM,或已安裝 GCC 和 FORTRAN 編譯器。如果 Essentials for R 的安裝失敗,請在安裝 Essentials for R 之前,先手動安裝這些套件。

- 5. 重新整理 Analytic Server 服務。
- 6. 使用 第 12 頁的『更新用戶端相依關係』 中的指示,執行 update\_clientdeps Script。
- 7. 您還必須在管理 SPSS® Modeler 伺服器的機器上安裝 Essentials for R。 如需詳細資料,請參閱 [SPSS Mod](http://www-01.ibm.com/support/knowledgecenter/SS3RA7/welcome)[eler](http://www-01.ibm.com/support/knowledgecenter/SS3RA7/welcome) 說明文件。

# 啓用關聯式資料庫來源

如果您在每個 Analytic Server 主機上的共用目錄中提供 JDBC 驅動程式,則 Analytic Server 可以使用關聯式 資料庫來源。依預設,此目錄為 /usr/share/jdbc。

### <span id="page-14-0"></span>若要變更共用目錄,請遵循下列步驟。

- 1. 在「Ambari 服務」標籤中,導覽至 Analytic Server 服務的「配置」標籤。
- 2. 開啓進階 analytics.cfg 區段。
- 3. 在 jdbc.drivers.location 中指定 JDBC 驅動程式之共用目錄的路徑。
- 4. 按一下儲存。
- 5. 停止 Analytic Server 服務。
- 6. 按一下重新整理。
- 7. 啓動 Analytic Server 服務。

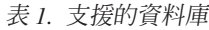

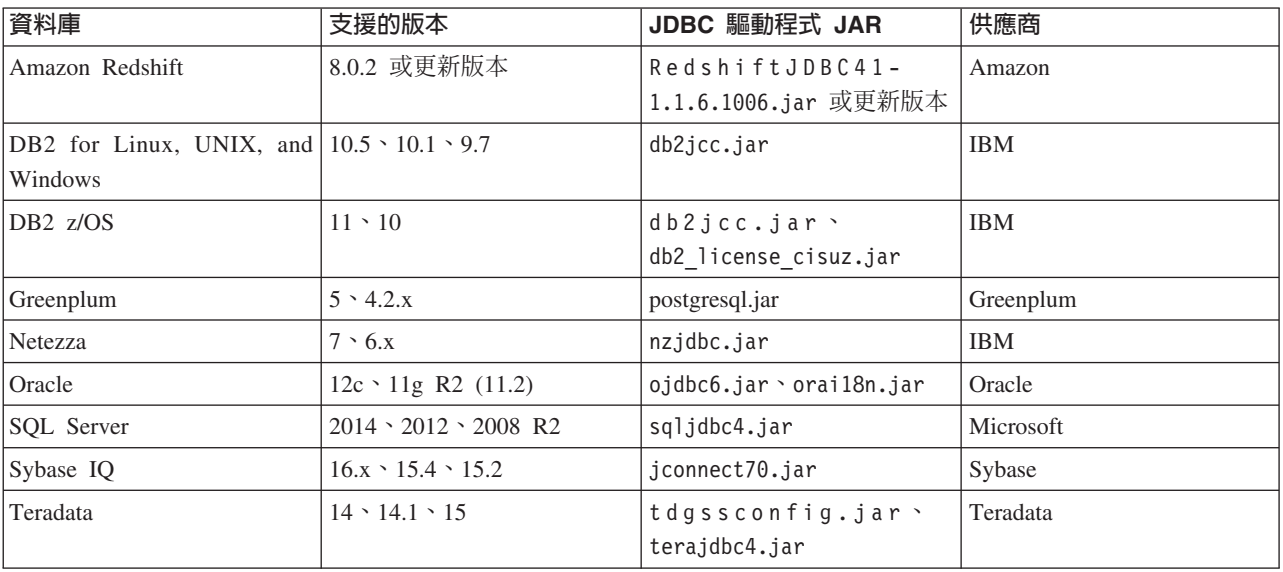

註:如果您在安裝 Analytic Server 2.1.0.1 之前建立了 Redshift 資料來源,則您需要執行下列步驟,以使用 Redshift 資料來源。

- 1. 在 Analytic Server 主控台中, 開啓 Redshift 資料來源。
- 2. 將資料庫資料來源的類型重新選取為 Redshift。
- 3. 重新輸入 Redshift 伺服器位址。
- 4. 重新輸入資料庫名稱及使用者名稱。 應該會自動重新移入密碼。
- 5. 重新選取資料庫表格。

# 啓用 HCatalog 資料來源

Analytic Server 可透過 Hive/HCatalog 提供支援若干個資料來源。 部分來源需要手動配置步驟。

- 1. 收集必要的 JAR 檔以啓用資料來源。 如需詳細資料,請參閱下列各節。
- 2. 將這些 JAR 檔新增至 {HIVE HOME}/auxlib 目錄以及每一個 Analytic Server 節點上的 /usr/share/hive 目錄。
- 3. 重新啓動 Hive Metastore 服務。
- 4. 重新整理 Analytic Metastore 服務。
- 5. 重新啓動每一個 Analytic Server 服務實例。

# <span id="page-15-0"></span>**NoSQL 資料庫**

Analytic Server 支援任何有來自供應商的 Hive 儲存體處理程式提供使用的 NoSQL 資料庫。

啓用支援 Apache HBase 和 Apache Accumulo 不需要其他的步驟。

如果是其他 NoSQL 資料庫,請與資料庫供應商聯絡,取得儲存體處理程式及相關的 jar。

### 檔案型 Hive 表格

Analytic Server 支援任何有內建或自訂 Hive SerDe (序列化程式-解除序列化程式) 可用的檔案型 Hive 表格。

用於處理 XML 檔的 Hive XML SerDe 位於 Maven Central Repository,網址為 [http://search.maven.org/#search](http://search.maven.org/#search%7Cga%7C1%7Chivexmlserde) [%7Cga%7C1%7Chivexmlserde](http://search.maven.org/#search%7Cga%7C1%7Chivexmlserde) ·

# 變更 Analytic Server 所用的埠

依預設,Analytic Server 對 HTTP 使用 9080 埠,並對 HTTPS 使用 9443 埠。 若要變更埠設定,請遵循下 列步驟。

- 1. 在 「Ambari 服務」標籤中,導覽至 Analytic Server 服務的「配置」標籤。
- 2. 開啓**進階 analytics.cfg** 區段。
- 3. 分別在 http.port 及 https.port 中指定所要的 HTTP 和 HTTPS 埠。
- 4. 按一下儲存。
- 5. 重新啓動 Analytic Server 服務。

# 高可用性 Analytic Server

您可以使 Analytic Server 高度可用,方法為將它作為服務新增至叢集中的多個節點。

- 1. 在 Ambari 主控台中,導覽至「主機」標籤。
- 2. 選取還未在執行 Analytic Server 的主機作為服務。
- 3. 在「摘要」標籤上,按一下**新增**,然後選取 Analytic Server。
- 4. 按一下確認新增

# 最佳化小型資料的 JVM 選項

您可以編輯 JVM 內容,以最佳化執行小型 (M3R) 工作時的系統。

在 Ambari 主控台中,請參閱 Analytic Server 服務中「配置」標籤的進階 analytics-jvm-options 區段。 修改 下列參數,會設定伺服器(用來管理 Analytic Server)上所執行工作的資料堆大小;亦即,不是 Hadoop。 這 對於執行較小 (M3R) 工作而言非常重要,而且可能需要使用這些值進行試驗以最佳化系統。

# -Xms512M

-Xmx2048M

### 更新用戶端相依關係

本節說明如何使用 update\_clientdeps Script,來更新 Analytic Server 服務的相依關係。

- 1. 以 root 身分登入 Ambari 伺服器。
- 2. ½ /var/lib/ambari-server/resources/stacks/<stack-name>/<stack-version>/services/ ANALYTICSERVER/package/scripts 目錄;請參閱下列範例。

cd "/var/lib/ambari-server/resources/stacks/HDP/2.3/services/ANALYTICSERVER/package/scripts"

3. 使用下列引數執行 update\_clientdeps Script。

#### <span id="page-16-0"></span>**-u <ambari-user>**

Ambari 帳戶使用者名稱

**-p <ambari-password>**

Ambari 帳戶使用者的密碼。

**-h <ambari-host>**

Ambari 伺服器的主機名稱。

#### **-x <ambari-port>**

Ambari 在其上接聽的埠。

請參閱下列範例。

./update\_clientdeps.sh -u admin -p admin -h host.domain -x 8080

4. 使用下列指令重新啓動 Ambari 伺服器。

ambari-server restart

### **配置 Apache Knox**

Apache Knox 閘道是可以為 Apache Hadoop 服務提供單點安全存取的系統。該系統為使用者(存取叢集資料 及執行工作)和操作員(控制存取及管理叢集)簡化了Hadoop 安全。閘道可以作為伺服器(或伺服器叢集)來 執行,以為一或多個 Hadoop 叢集提供服務。

Apache Knox 閘道能夠有效地隱藏 Hadoop 叢集拓蹼的詳細資料,並與 Enterprise LDAP 及 Kerberos 相整合。 下列各節提供了必要的 Apache Knox 及 IBM® SPSS Analytic Server 配置作業的相關資訊。

重要:Analytic Server 無法安裝在與 Knox 伺服器相同的叢集節點上。

# 配置 Ambari

必須在 Ambari 使用者介面中配置 Analytic Server 服務:

- 1. 在 Ambari 使用者介面中,導覽至 Knox > 配置 > 進階拓蹼。現行 Knox 配置設定顯示在内容視窗中。
- 2. 將下列 <service> 新增至 Knox 配置:

```
<service>
   <role>ANALYTICSERVER</role>
    <url>http://{analyticserver-host}:{analyticserver-port}/analyticserver</url>
 </service>
```
{analyticserver-host} 和 {analyticserver-port} 必須取代為適當的 Analytic Server 伺服器名稱及埠號:

- {analyticserver-host} URL 可在 Ambari 使用者介面中找到(**SPSS Analytic Server > 摘要 > Analytic Server**)。
- {analyticserver-port} 編號可在 Ambari 使用者介面中找到(SPSS Analytic Server > 配置 > **Advanced analytics.cfg > http.port**) •

註:當 Analytic Server 部署至多個節點,並使用 LoadBalancer 時,{analyticserver-host} 和 {analyticserver-port} 必須對應於 LoadBalancer URL 和埠號。

當使用 LDAP 時,Knox 預設為提供的「展示」LDAP。您可以變更為企業 LDAP 伺服器(例如:Microsoft  $LDAP \nsubseteq Q$ pen $LDAP$ ) ·

### **配置 Analytic Server**

若要對 Analytic Server 使用 LDAP,必須將 Analytic Server 配值為使用和 Apache Knox 所用相同的 LDAP 伺服器。必須更新下列 Ambari 設定的 <value> 項目,以反映對應的 Knox LDAP 伺服器設定:

- <span id="page-17-0"></span>• main.ldapRealm.userDnTemplate
- v main.ldapRealm.contextFactory.url

這些值在 Ambari 使用者介面中可用:Knox > 配置 > 進階拓蹼。例如:

```
<param>
  <name>main.ldapRealm.userDnTemplate</name>
  <value>uid={0},ou=people,dc=hadoop,dc=apache,dc=org</value>
</param>
<param>
  <name>main.ldapRealm.contextFactory.url</name>
  <value>ldap://{{knox_host_name}}:33389</value>
</param>
```
重要:Analytic Server 管理者密碼必須與 Knox 管理者密碼相同。

### **已啓用 Apache Knox 之 Analytic Server 的 URL 結構**

已啓用 Knox 之 Analytic Server 使用者介面的 URL 爲 https://{knox-host}:{knox-port}/gateway/default/ analyticserver

- https 通訊協定 使用者必須接受憑證才能繼續在 Web 瀏覽器中進行操作。
- knox-host 是 Knox 的主機。
- knox-port 是 Knox 的埠號。
- URI 爲 gateway/default/analyticserver。

# 移轉及升級

Analytic Server 容許您將資料及配置設定從現有 Analytic Server 安裝移轉至新的安裝。

### 移轉至新版本的 Analytic Server

如果具有 Analytic Server 2.0 的現有安裝,而且購買了 2.1,則可以將 2.0 配置設定移轉至 2.1 安裝。

**限制**:如果安裝的版本比 2.0 版更舊,則必須先從舊版移轉至 2.0 版,然後再從 2.0 版移轉至 2.1 版。

限制:2.0 版及 2.1 版安裝無法同時存在於同一個 Hadoop 叢集上。 如果將 2.1 安裝配置成使用和 2.0 安裝相同的 Hadoop 叢集,則 2.0 安裝就不再起作用。

### 升級至新版本的 Analytic Server

如果您具有 Analytic Server 2.1 的現有安裝,則您可以就地將安裝升級至 2.1.0.1 版。

# 移轉步驟:2.0 至 2.1

- 1. 根據第3頁的『在 [Ambari](#page-6-0) 上安裝』中的指示,進行 Analytic Server 的新安裝。
- 2. 將舊安裝中的分析根目錄複製到新安裝中。
	- a. 如果您不確定分析根目錄的位置,請執行 hadoop -fs ls。 分析根目錄的路徑將為 /user/aeuser/ analytic-root 格式,其中 aeuser 是擁有分析根目錄的使用者 ID。
	- b. 將分析根目錄的所有權從 aeuser 變更為 as\_user

hadoop dfs -chown -R {as user:{group}} {path to 2.0 analytic-root}

註:如果您計劃在移轉之後使用現有的 Analytic Server 安裝,請在 HDFS 中製作 analytic-root 目錄的 副本,然後變更該目錄副本的所有權。

- c. 使用 as\_user 身分登入新 Analytic Server 安裝的主機。 如果 /user/as\_user/ana1ytic-root 目錄已存 在,將其刪除。
- d. 執行下列複製 Script。

hadoop distcp hftp://{host of 2.0 namenode}:50070/{path to 2.0 analytic-root} hdfs://{host of 2.1 namenode}/user/as\_user/analytic-root

- 3. 在 Ambari 主控台中,停止 Analytic Server 服務。
- 4. 確保 Analytic Metastore 服務正在執行。
- 5. 從舊安裝收集配置設定。
	- a. 將新安裝中的 configcollector.zip 保存檔複製到舊安裝中的 {AS\_ROOT}\tools。
	- b. 擷取 configcollector.zip 的副本。 這會在舊安裝中建立新的 configcollector 子目錄。
	- c. 在舊安裝中執行配置收集器工具,方式是執行 {AS\_ROOT}\tools\configcollector 中的 **configcollector** Script。將產生的壓縮 (ZIP) 檔複製到管理新安裝的伺服器。
- 6. 透過執行 migrationtool Script 並傳遞配置收集程式建立的壓縮檔路徑作為引數,來執行移轉工具。 範例 如下所示。

migrationtool.sh /opt/ibm/spss/analyticserver/2.1/ASConfiguration\_2.0.0.0.xxx.zip

- 7. 清除 Zookeeper 狀態。 在 Zookeper bin 目錄中(例如,Hortonworks 上的 /usr/hdp/current/zookeeper/ bin 或 BigInsights 上的 /usr/iop/current/zookeeper-server),執行下列指令。 ./zkCli.sh rmr /AnalyticServer
- 8. 在 Ambari 主控台中,啓動 Analytic Server 服務。

註:如果配置了 R 以與現有 Analytic Server 安裝搭配使用,則將需要遵循其配置步驟來配置新的 Analytic Server 安裝。

# -BJG**2.1 2.1.0.1**

- 1. 在 Ambari 主控台中, 停止 Analytic Server 服務。
- 2. 根據您的安裝類型,遵循下列步驟。

### 線上安裝

- a. 建立 IBM-SPSS-AnalyticServer-2.1.0.0.repo 的副本
- b. 將該副本重新命名爲 IBM-SPSS-AnalyticServer-2.1.0.1.repo
- c. 編輯 IBM-SPSS-AnalyticServer-2.1.0.1.repo,以便其指向

[http://ibm-open-platform.ibm.com/repos/IBM-SPSS-AnalyticServer/2.1.0.1/x86\\_64](http://ibm-open-platform.ibm.com/repos/IBM-SPSS-AnalyticServer/2.1.0.0.1/x86_64)

### 離線安装

- a. 下載並執行自行解壓縮的二進位檔。
- b. 建立新目錄,以充當 Analytic Server RPM 檔案的儲存庫。 請參閱下列範例。 mkdir /home/root/repos/IBM-SPSS-AnalyticServer/2.1.0.1/x86\_64
- c. 將必要的 Analytic Server RPM 檔案複製到此目錄中。 您所需的 RPM 檔案視您的發行套件、 版本及架構而定。
- d. 建立本端儲存庫定義。 例如,在 /etc/yum.repos.d/(針對 RHEL、CentOS)或 /etc/zypp/ repos.d/(針對 SLES)中建立名為 analyticserver.repo 的檔案,且包含下列內容。

```
[IBM-SPSS-AnalyticServer]
name=IBM-SPSS-AnalyticServer-2.1.0.1
baseur1=fi1e:///{本端儲存庫的路徑}
enabled=1
gpgcheck=0
protect=1
```
e. 建立本端 Yum 儲存庫。 請參閱下列範例。

createrepo /home/root/repos/IBM-SPSS-AnalyticServer/2.1.0.1/x86\_64

3. 從本端快取清除 Ambari meta 資料。 例如,若要在 RHEL 或 CentOS 上清除快取,請執行下列指令。

<span id="page-19-0"></span>sudo yum clean all

註:當列出兩個 Analytic Server 儲存庫時,yum 指令不工作。結果,必須重新命名或移除原始 \*.repo 檔 案。

在 SLES 上,如下變更該指令。

sudo zypper refresh

4. 在每一個 Analytic Server 主機上,升級 RPM。 例如,若要在 RHEL 或 CentOS 上進行升級,請執行下 列指令。

```
chown -R as user:hadoop /opt/ibm/spss/analyticserver/2.1
sudo yum upgrade IBM-SPSS-AnalyticServer
```
在 SLES 上,如下變更該指令。

sudo zypper up IBM-SPSS-AnalyticServer

5. 重新整理堆疊。

#### **BigInsights**

- a. 在 Ambari 主控台中, 啓動然後停止 Analytic Server 服務。
- b. 執行自訂「重新整理」動作。

#### **Hortonworks**

導覽至其中一個 Analytic Server 節點,並執行下列指令。

sudo -u as\_user /opt/ibm/spss/analyticserver/2.1/bin/refresh.sh

6. 僅限離線安裝。 更新您的 Ambari 儲存庫檔案 repoinfo.xml (一般位於 /var/lib/ambari-server/ resources/stacks/\$stackName/\$stackVersion/repos/ 中),新增下列各行以使用本端 Yum 儲存庫。

```
<os type="host os">
   <repo>
        <baseurl>file://{本端儲存庫的路徑}/</baseurl>
        <repoid>IBM-SPSS-AnalyticServer</repoid>
        <reponame>IBM-SPSS-AnalyticServer-2.1.0.1</reponame>
   \alpha/repo>
```

```
</ 0S>
```
7. 清除 Zookeeper 狀態。 在 Zookeper bin 目錄中(例如,Hortonworks 上的 /usr/hdp/current/zookeeper/ bin 或 BigInsights 上的 /usr/iop/current/zookeeper-server),執行下列指令。

./zkCli.sh rmr /AnalyticServer

8. 在 Ambari 主控台中,啓動 Analytic Server 服務。

### 解除安裝

重要:當已安裝 Essentials for R 時,必須首先執行 remove\_R.sh Script。在解除安裝 Analytic Server 之前, 若無法解除安裝 Essentials for R,則會導致稍後無法解除安裝 Essentials for R。當解除安裝 Analytic Server 時,會移除 remove R.sh Script。如需解除安裝 Essentials for R 的相關資訊,請參閱第 17 頁的『解除安裝 Essentials for R1 °

1. 在 Analytic Metastore 主機上,以下列參數執行 {AS ROOT}/bin 目錄中的 remove as.sh Script。

- 必要。 Ambari 伺服器管理者的使用者 ID。  $\mathbf{u}$
- 必要。 Ambari 伺服器管理者的密碼。 p
- $\mathbf{h}$ 必要。 Ambari 伺服器主機名稱。
- 必要。 Ambari 伺服器埠。  $\mathbf{x}$
- 可選。 僱用安全模式。  $\mathbf{I}$
- 16 IBM SPSS Analytic Server 3.0 版: 安裝與配置手冊

```
範例如下。
```
remove\_as.sh -u admin -p admin -h one.cluster -x 8081

從具有 Ambari 主機 one.cluster 的叢集移除 Analytic Server。

remove\_as.sh -u admin -p admin -h one.cluster -x 8081 -l

在安全模式下,從具有 Ambari 主機 one.cluster 的叢集移除 Analytic Server。

註:此作業會移除 HDFS 上的 Analytic Server 資料夾。

註:此作業不會移除與 Analytic Server 相關聯的任何 DB2 綱目。請參閱 DB2 文件,以取得手動移除綱目的 相關資訊

# 解除安装 Essentials for R

- 1. 在 Essentials for R 主機上,以下列參數執行 {AS\_ROOT}/bin 目錄中的 remove\_r.sh Script。
	- **u** 必要項目。 Ambari 伺服器管理者的使用者 ID。
	- **p** 必要項目。 Ambari 伺服器管理者的密碼。
	- **h** 必要項目。 Ambari 伺服器主機名稱。
	- **x** 必要項目。 Ambari 伺服器埠。
	- **l** 選用項目。 僱用安全模式。

範例如下。

remove\_r.sh -u admin -p admin -h one.cluster -x 8081

從具有 Ambari 主機 one.cluster 的叢集移除 Essentials for R。 remove r.sh -u admin -p admin -h one.cluster -x 8081 -l

在安全模式下,從具有 Ambari 主機 one.cluster 的叢集移除 Essentials for R。

- 2. 從 Ambari 伺服器服務目錄移除 R 服務目錄。 例如,在 BigInsights 4.1 中,ESSENTIALR 目錄位於 /var/ lib/ambari-server/resources/stacks/BigInsights/4.1/services  $\dot{\mp}$   $\cdot$
- 3. 在 Ambari 主控台中,驗證 Essentials for R 服務是否不再存在。

# <span id="page-22-0"></span>第 3 章 Cloudera 安裝與配置

### **Cloudera 槪觀**

Cloudera 是開放程式碼 Apache Hadoop 發行套件。 包括 Apache Hadoop 的 Cloudera 發行套件 (CDH) 以該 技術的企業級部署為目標。

Analytic Server 可以在 CDH 平台上執行。 CDH 包含 Hadoop 的主要核心元素(其會對大型資料集(主要是 MapReduce 及 HDFS)提供可靠的可調式分散式資料處理),以及其他企業導向的元件(其會提供安全性、高 可靠性及與硬體及其他軟體的整合)。

# Cloudera 特定必備項目

除了一般必備項目之外,還請檢閱下列資訊。

服務 確保在每一個 Analytic Server 主機上已安裝下列實例。

- Accumulo: Gateway
- HBase: Gateway \ Master 或 RegionServer
- HDFS: Gateway > DataNode 或 NameNode
- Hive: Gateway > Hive Metastore Server  $\overrightarrow{\mathbb{E}}$  HiveServer2
- Yarn: Gateway > ResourceManager 或 NodeManager

### meta 資料儲存庫

<span id="page-22-1"></span>如果您計劃使用 MySQL 作為 Analytic Server 的 meta 資料儲存庫,請遵循『針對 Analytic Server 配 置 MySQL』的指示。

### 針對 Analytic Server 配置 MySQL

在 Cloudera Manager 中配置 IBM SPSS Analytic Server 需要安裝及配置 MySQL 伺服器資料庫。

1. 在儲存 MySQL 資料庫的節點上,透過指令視窗,執行下列指令: yum install mysql-server

註:針對 SuSE Linux,使用 zypper install mysql。

2. 在每一個 Cloudera 叢集節點上,透過指令視窗,執行下列指令: yum install mysql-connector-java

註:針對 SuSE Linux,使用 zypper install mysql。

- 3. 決定並記下 Analytic Server 存取 MySQL 資料庫時所使用的 Analytic Server 資料庫名稱、資料庫使用者 名稱及資料庫密碼。
- 4. 根據第20頁的『在 [Cloudera](#page-23-0) 上安裝』中的指示,安裝 Analytic Server。
- 5. 將 /opt/cloudera/parcels/AnalyticServer/bin/add\_mysql\_user.sh Script 從 Cloudera 管理的其中一個 伺服器,複製到 MySQL 資料庫安裝所在的節點。 使用適合於特定配置的參數,執行 Script。例如: ./add\_mysql\_user.sh -u <database\_user\_name> -p <database\_password> -d  $<$ database name>

附註:當資料庫在安全模式(已設定 root 使用者密碼)下執行時,需要 a -r <dbRootPassword) 參數。

<span id="page-23-0"></span>當資料庫在安全模式下執行但使用者名稱不是 root 時,需要 -r <dbUserPassword> 及 -t <dbUserName> 參數。

- 6. 開啓 Cloudera Manager 並導覽至 Analytic Server 服務的「配置」標籤。
	- a. 在 Analytic Server meta 資料儲存庫驅動程式類別 (jndi.aedb.driver) 內容中,選取 com.mysql.jdbc.Driver
	- b. 您必須在指定 Analytic Server 配置項目的窗格中,針對先前記下的 Analytic Server 資料庫名稱、資料 庫使用者名稱及資料庫密碼,指定相符值。 必須更新 Analytic Server meta 資料儲存庫 URL (jndi.aedb.url)、Analytic Server meta 資料儲存庫使用者名稱 (jndi.aedb.username) 及 Analytic Server meta 資料儲存庫密碼 (jndi.aedb.password) 內容,以符合提供給 add mysql user.sh 指令 的值。

# 在 Cloudera 上安裝

下列步驟說明在 Cloudera Manager 上手動安裝 IBM SPSS Analytic Server 的處理程序。

### 線上安裝

1. 在 Cloudera Manager 伺服器節點上,下載並執行 Cloudera 自行解壓縮的 \*.bin 安裝程式。 遵循安裝提 示,接受授權合約,並保留預設 CSD 安裝目錄。

註:如果該目錄從預設位置進行了變更,則您必須指定不同的 CSD 目錄。

- 2. 在安裝完成之後重新啓動 Cloudera Manager。
- 3. 開啓 Clouder Manager 介面 (例如,http://\${CM HOST}:7180/cmf/login,其使用預設認證 admin/ admin),重新整理**遠端包裹儲存庫 URL**,並驗證這些URL 正確。例如:

http://ibm-open-platform.ibm.com/repos/IBM-SPSS-AnalyticServer/2.1/cloudera/parcels/latest/

Ξÿ

http://ibm-open-platform.ibm.com/repos/IBM-SPSS-AnalyticServer/2.1.0.1/cloudera/

註:可以更新包裹更新頻率及遠端包裹儲存庫 URL,以滿足您的特定需要。

- 4. 在 Cloudera Manager 重新整理包裹之後 (您可以透過按一下**檢查新包裹**,以手動重新整理包裹) ,您會看 到 AnalyticServer 包裹狀態設定為遠端可用。
- 5. 選取下載 > 配送 > 啓動。 AnalyticServer 包裹狀態會更新為已配送、已啓動。
- 6. 針對 Analytic Server 配置 MySQL。
- 7. 在 Cloudera Manager 中,將 Analytic Server 新增為服務,並決定在何處放置 Analytic Server。 您需要在 「新增服務精靈」中提供下列資訊:
	- Analytic Server meta 資料儲存庫使用者名稱
	- Analytic Server meta 資料儲存庫密碼

「新增服務精靈」會顯示服務建立處理程序各階段期間的整體進度,並在服務於叢集上順利安裝及配置時 提供最終確認訊息。

註:順利安裝 Analytic Server 之後,請勿按一下 Cloudera Manager 中 Analytic Server 服務頁面「動作」下 拉清單中的建立 Analytic Server meta 資料儲存庫。 這會改寫現有 meta 資料儲存庫。

### 離線安裝

離線安裝步驟與線上安裝步驟相同,只是您必須手動下載適用於您特定作業系統的包裹及 meta 資料。

RedHat Linux 需要下列檔案:

20 IBM SPSS Analytic Server 3.0 版: 安裝與配置手冊

- <span id="page-24-0"></span>• AnalyticServer-2.1.0.1-el6.parcel
- v AnalyticServer-2.1.0.1-el6.parcel.sha
- manifest.json

SuSE Linux 需要下列檔案:

- AnalyticServer-2.1.0.1-sles11.parcel
- AnalyticServer-2.1.0.1-sles11.parcel.sha
- manifest.json
- 1. 將這些檔案複製到 Cloudera Manager 主要叢集節點上的本端 Cloudera repo 路徑。 預設路徑為 /opt/ cloudera/parcel-repo(該路徑可在 Cloudera Manager 使用者介面中進行配置)。

在 Cloudera Manager 重新整理 AnalyticServer 包裹之後,該包裹會顯示為已下載。 您可以按一下檢查 新包裹, 以強制重新整理。

 $2.$  按一下配送 > 啓動。

AnalyticServer 包裹會顯示為已配送及已啓動。

### **配置 Cloudera**

安裝之後,您可以選擇性地透過 Cloudera Manager 來配置及管理 Analytic Server。

註:下列使用慣例用於 Analytic Server 檔案路徑。

- {AS\_ROOT} 指的是 Analytic Server 部署所在的位置;例如,/opt/cloudera/parcels/AnalyticServer。
- · {AS\_SERVER\_ROOT} 指的是配置、日誌及伺服器檔案的位置;例如,/opt/cloudera/parcels/ AnalyticServer/ae\_wlpserver/usr/servers/aeserver ·
- {AS\_HOME} 指的是 HDFS 上由 Analytic Server 用作根資料夾的位置;例如,/user/as\_user/analyticroot ·

### 安全

security\_cfg 參數定義可以作為主體新增至 Analytic Server 系統之使用者和群組的登錄。

依預設,基本登錄定義為單一使用者 admin 和密碼 admin。 您可以透過編輯 security\_cfg 或配置 Kerberos 作為安全提供者,來變更登錄。 在 Analytic Server 服務之「配置」標籤的**Analytic Server 進階配置 Snippet** 區段中,可以找到 security\_cfg 參數。

註:如果您編輯 s**ecurity\_cfg** 參數以變更登錄,則必須將任何新使用者作為主體新增至 Analytic Server 系統。 如需有關承租人管理的詳細資料,請參閱《IBM SPSS Analytic Server 管理手冊》。

### 對基本登錄進行變更

基本登錄可讓您在 security\_cfg 參數中定義使用者和群組的資料庫。

預設基本登錄類似如下。

<basicRegistry id="basic" realm="ibm"> <user name="admin" password="admin"/> </basicRegistry>

變更後的基本登錄範例如下所示。

```
<basicRegistry id="basic" realm="ibm">
  <user name="user1" password="{xor}Dz4sLG5tbGs="/>
  <user name="user2" password="Pass"/>
 <user name="user3" password="Pass"/>
  <user name="user4" password="Pass"/>
 <user name="admin" password="{xor}KzosKw=="/>
  <group name="Development">
    <member name="user1"/>
    <member name="user2"/>
  </group>
  <group name="QA">
   <member name="user3"/>
    <member name="user4"/>
  </group>
  <group name="ADMIN">
    <member name="user1"/>
    <member name="admin"/>
  </group>
</basicRegistry>
```
可以使用 securityUtility 工具來編碼密碼以模糊化其值,該工具位於 {AS\_ROOT}/ae\_wlpserver/bin 中。

securityUtility encode changeit {xor}PDc+MTg6Nis=

註:如需 securityUtility 工具的詳細資料,請參閱[http://www-01.ibm.com/support/knowledgecenter/SSD28V\\_8.5.5/](http://www-01.ibm.com/support/knowledgecenter/SSD28V_8.5.5/com.ibm.websphere.wlp.core.doc/ae/rwlp_command_securityutil.html) [com.ibm.websphere.wlp.core.doc/ae/rwlp\\_command\\_securityutil.html](http://www-01.ibm.com/support/knowledgecenter/SSD28V_8.5.5/com.ibm.websphere.wlp.core.doc/ae/rwlp_command_securityutil.html) 。

註:在沙盤推演環境中基本登錄非常有用,但不建議在正式作業環境中使用。

# 配置 LDAP 登錄

LDAP 登錄可讓您向 Active Directory 或 OpenLDAP 之類的外部 LDAP 伺服器鑑別使用者。

以下是 OpenLDAP 的 ldapRegistry 範例。

```
<ldapRegistry
   baseDN="ou=people,dc=aeldap,dc=org"
    ldapType="Custom"
   port="389"
    host="server"
    id="OpenLDAP"
    bindDN="cn=admin,dc=aeldap,dc=org"
    bindPassword="{xor}Dz4sLG5tbGs="
   searchTimeout="300000m"
    recursiveSearch="true">
    <customFilters
        id="customFilters"
        userFilter="(&(uid=%v)(objectClass=inetOrgPerson))"
        groupFilter="(&(cn=%v)(|(objectclass=organizationalUnit)))"
        groupMemberIdMap="posixGroup:memberUid"/>
</ldapRegistry>
```
如需更多配置範例,請參閱範本資料夾 {AS\_ROOT}/ae\_wlpserver/templates/config。

### **配置從 Analytic Server 到 LDAP 的 Secure Socket Layer (SSL)** 連線

1. 以 Analytic Server 使用者的身分登入每一個 Analytic Server 機器,並為 SSL 憑證建立共用目錄。

註:在 Cloudera 上,Analytic Server 使用者一律是 as\_user,而且無法變更。

2. 將金鑰儲存庫和信任儲存庫檔案複製到所有 Analytic Server 機器上的部分共用目錄。 另將 LDAP 用戶端 CA 憑證新增至信任儲存庫。 以下是部分範例指示。

```
mkdir /home/as_user/security
cd /home/as_user/security
openssl s_client -connect <ldap-hostname>:636 -showcerts > client.cert
$JAVA_HOME/bin/keytool -import -file ./client.cert -alias ldapCA -keystore mytrust.jks
password : changeit
```
註:JAVA\_HOME 是與用於 Analytic Server 啓動相同的 JRE。

3. 可以使用 securityUtility 工具來編碼密碼以模糊化其值,該工具位於 {AS\_ROOT}/ae\_wlpserver/bin 中。 範 例如下所示。

```
securityUtility encode changeit
         {xor}PDc+MTg6Nis=
```
4. 登入 Cloudera Manager,並將 Analytic Server 配置設定 ss1\_cfg 更新為正確的 SSL 配置設定。 範例如 下所示。

```
<ssl id="defaultSSLConfig" keyStoreRef="defaultKeyStore" trustStoreRef="defaultTrustStore"
      clientAuthenticationSupported="true"/>
          <keyStore id="defaultKeyStore" location="/home/as_user/security/mykey.jks" type="JKS"
                    password="{xor}Ozo5PiozKxYdEgwPDAweDG1uDz4sLCg7"/>
          <keyStore id="defaultTrustStore" location="/home/as_user/security/mytrust.jks" type="JKS"
                    password="{xor}PDc+MTg6Nis="/>
```
註:對金鑰和信任儲存庫檔案使用絕對路徑。

5. 將 Analytic Server 配置設定 **security\_cfg** 更新為正確的 LDAP 配置設定。 例如,在 **ldapRegistry** 元 素中,將 sslEnabled 屬性設定為 true,並將 sslRef 屬性設定為 defaultSSLConfig。

# **配置 Kerberos**

Analytic Server 在 Cloudera 中支援 Kerberos。

1. 在 Kerberos 使用者儲存庫中,為您打算授與 Analytic Server 之存取權的所有使用者建立帳戶。

```
註:如果 Analytic Server 安裝使用基本登錄,則它必須包含 Kerberos 使用者帳戶(使用 "-" 作為密碼)。
範例如下所示。
```

```
<basicRegistry id="basic" realm="ibm">
  <user name="admin" password="-"/>
  <user name="user1" password="-"/>
  <user name="user2" password="-"/>
  <group name="group1">
     <member name="admin"/>
     <member name="user1"/>
     <member name="user2"/>
  </group>
  <group name="group2">
     <member name="admin"/>
     <member name="user1"/>
  </group>
</basicRegistry>
```
- 2. 在每個 Analytic Server 節點及 Hadoop 節點上,為在前一個步驟中所建立的每一位使用者,各建立一個 OS 使用者帳戶。
	- 請確保這些使用者的 UID 在所有機器上都相符。 您可以使用 kinit 指令登入每一個帳戶來測試此項目。
	- 請確保 UID 遵循 「用於提交工作的使用者 ID 下限」 Yarn 設定。 這是 container-executor.cfg 中的 min.user.id 參數。 例如,如果 min.user.id 爲 1000,則建立的每個使用者帳戶都必須具有大於或等 於 1000 的 UID。
- 3. 針對 Analytic Server 中的所有主體,在 HDFS 上建立使用者起始檔案夾。 例如,如果您將 testuser1 新 增至 Analytic Server 系統,則在 HDFS 上建立 /user/testuser1 之類的起始檔案夾,並確保 testuser1 擁 有此資料夾的讀取權和寫入權。
- 4. [選用] 如果您打算使用 HCatalog 資料來源,且 Analytic Server 安裝在與 Hive metastore 不同的機器上, 則必須在 HDFS 上假冒 Hive 用戶端。
	- a. 在 Cloudera Manager 中導覽至 HDFS 服務的「配置」標籤。

註:如果尚未設定下列參數,則在「配置」標籤上,可能不會顯示這些參數。 在此情況下,請執行搜尋 來尋找它們。

- b. 編輯 hadoop.proxyuser.hive.groups 參數,讓它的值為 \*,或是包含獲允許登入 Analytic Server 之所 有使用者的群組。
- c. 編輯 hadoop.proxyuser.hive.hosts 參數,讓它的值爲 \*,或是 Hive metastore 及每個 Analytic Server 實例在其上被安裝為服務的主機清單。
- d. 重新啓動 HDFS 服務。

在執行了這些步驟並安裝了 Analytic Server 之後,Analytic Server 就會無聲自動配置 Kerberos。

### 使用 Kerberos 為單一登入 (SSO) 配置 HAProxy

- 1. 按 HAProxy 文件手冊配置及啓動 HAProxy: http://www.haproxy.org/#docs
- 2. 爲 HAProxy 主機建立 Kerberos 原則 (HTTP/<proxyHostname>@<realm>) 及 keytab 檔,其中 <proxyHostname> 是 HAProxy 主機的完整名稱,<realm> 是 Kerberos 領域。
- 3. 將 keytab 檔複製到每個 Analytic Server 主機作為 /etc/security/keytabs/spnego\_proxy.service.keytab
- 4. 在每個 Analytic Server 主機上更新此檔案的許可權。 範例如下所示。

chown root:hadoop /etc/security/keytabs/spnego\_proxy.service.keytab chmod 440 /etc/security/keytabs/spnego\_proxy.service.keytab

5. 開啓 Cloudera Manager 並在 Analytic Server analyticserver-conf/config.properties 的 Analytic Server 進階配置 Snippet (安全閥) 區域中, 新增或更新下列內容。

web.authentication.kerberos.keytab=/etc/security/keytabs/spnego proxy.service.keytab web.authentication.kerberos.principal=HTTP/<proxy machine full name>@<realm>

- 6. 儲存配置,並從 Cloudera Manager 重新啓動所有 Analytic Server 服務。
- 7. 指示使用者配置其瀏覽器,以使用 Kerberos。

現在,使用者可以使用 Kerberos SSO 登入 Analytic Server。

### 停用 Kerberos

- 1. 在 Ambari 主控台中停用 Kerberos。
- 2. 停止 Analytic Server 服務。
- 3. 將下列參數從 analyticserver-conf/config.properties 的 Analytic Server 進階配置 Snippet (安全閥) 區域移除。

```
default.security.provider
hdfs.kevtab
hdfs.user
java.security.krb5.conf
jdbc.db.connect.method.kerberos
web.authentication.kerberos.keytab
web.authentication.kerberos.principal
```
4. 按一下**儲存變更**,然後重新啓動 Analytic Server 服務。

# <span id="page-28-0"></span>啓用與 Analytic Server 主控台的 Secure Socket Layer (SSL) 連線

依預設,Analytic Server 會產生自簽憑證以啓用 Secure Socket Layer (SSL),以便您可以透過安全埠,藉由接 受自簽憑證來存取 Analytic Server 主控台。 為了能更安全地進行 HTTPS 存取,您需要安裝第三方供應商憑 證。

若要安裝第三方供應商憑證,請遵循下列步驟。

1. 將第三方供應商金鑰儲存庫和信任儲存庫憑證複製到所有 Analytic Server 節點中的相同目錄;例如,/home/ as user/security .

註:Analytic Server 使用者必須擁有此目錄的讀取權。

2. 在 Cloudera Manager 中,導覽至 Analytic Server 服務的「配置」標籤。

```
3. 編輯 ssl cfg 參數。
```

```
<ssl id="defaultSSLConfig"
     keyStoreRef="defaultKeyStore"
     trustStoreRef="defaultTrustStore"
     clientAuthenticationSupported="true"/>
<keyStore id="defaultKeyStore"
          location="<KEYSTORE-LOCATION>"
          type="<TYPE>"
         password="<PASSWORD>"/>
<keyStore id="defaultTrustStore"
         location="<TRUSTSTORE-LOCATION>"
          type="<TYPE>"
          password="<PASSWORD>"/>
```
將

- <KEYSTORE-LOCATION> 取代為金鑰儲存庫的絕對位置;例如:/home/as user/security/mykey.jks
- <TRUSTSTORE-LOCATION> 取代為信任儲存庫的絕對位置;例如:/home/as user/security/ mytrust.jks
- <TYPE> 取代為憑證的類型;例如:JKS、PKCS12 等等
- <PASSWORD> 取代為採用 Base64 加密格式的加密密碼。 如果要進行編碼,您可以使用 securityUtility; 例如:{AS\_ROOT}/ae\_wlpserver/bin/securityUtility encode <password>

如果要產生自簽憑證,可以使用 securityUtility;例如:{AS ROOT}/ae wlpserver/bin/securityUtility createSSLCertificate --server=myserver --password=mypassword --validity=365 --subject=CN=mycompany,0=myOrg,C=myCountry。 如需 securityUtility 及其他 SSL 設定的相關資訊,請參 閱 WebSphere Liberty Profile 文件。

4. 按一下儲存變更,然後重新啓動 Analytic Server 服務。

# 啓用 Essentials for R 的支援

Analytic Server 支援對 R 模型評分以及執行 R Script。

若要在 Cloudera Manager 中順利安裝 Analytic Server 之後安裝 Essentials for R:

- 1. 下載 IBM SPSS Modeler Essentials for R RPM 的自行解壓縮保存檔 (BIN)。 Essentials for R 可供下載 (https://www14.software.ibm.com/webapp/iwm/web/preLogin.do?source=swg-tspssp)。 選擇您的堆疊、堆疊版本 及硬體架構特定的檔案。
- 2. 在 Cloudera Manager 伺服器主機上,以 root 或 sudo 使用者身分,執行自行解壓縮的保存檔。 透過已配 置的儲存庫, 必須安裝或提供下列套件:
	- Red Hat Linux : gcc-gfortran \ zip \ gcc-c++
- <span id="page-29-0"></span>• SUSE Linux:  $\sec$ -fortran  $\cdot$  zip  $\cdot$   $\sec$ -c++
- 3. 自行解壓縮的安裝程式執行下列作業:
	- a. 顯示必要授權,並提示安裝程式接受它們。
	- b. 提示安裝程式輸入 R 來源位置,或者使用預設位置繼續。 所安裝的預設 R 版本為 3.1.0。 若要安裝 不同的版本:
		- 線上安裝:提供所需 R 版本保存檔的 URL。 例如,對於 R 2.15.3,為 [https://cran.r-project.org/src/](https://cran.r-project.org/src/base/R-2/R-2.15.3.tar.gz) [base/R-2/R-2.15.3.tar.gz](https://cran.r-project.org/src/base/R-2/R-2.15.3.tar.gz) $\circ$
		- 離線安裝:下載所需 R 版本保存檔,並將其複製到 Cloudera Manager 伺服器主機上。 請勿重新命 名保存檔(依預設,其會命名為 R-x.x.x.tar.gz)。 請提供指向已複製保存檔的 URL,如下所示: file://<R\_archive\_directory>/R-x.x.x.tar.gz。 如果已下載 R-2.15.3.tar.gz 保存檔,並將其複 製到 /root,則 URL 爲 file:///root/R-2.15.3.tar.gz。

註:其他 R 版本可在 <https://cran.r-project.org/src/base/>中找到。

- c. 安裝 R 所需的套件。
- d. 下載並安裝 R 及 Essentials for R 外掛程式。
- e. 建立包裹及 parcel.sha 檔案,並將它們複製到 /opt/cloudera/parcel-repo。 如果位置已變更,請輸 入正確的位置。
- 4. 安裝完成之後,在 Cloudera Manager 中配送並啓動 E**ssentials for R** 包裹(按一下**檢查新包裹**,以重新 整理包裹清單)。
- 5. 如果已安裝 Analytic Server 服務:
	- a. 停止該服務。
	- b. 重新整理 Analytic Server 二進位檔。
	- c. 啓動該服務,以完成 Essentials for R 安裝。
- 6. 如果未安裝 Analytic Server 服務,則繼續其安裝。
- 註:所有 Analytic Server 主機都必須已安裝適當的保存檔(zip 及 unzip)套件。

### 啓用關聯式資料庫來源

如果您在每個 Analytic Server 主機上的共用目錄中提供 JDBC 驅動程式,則 Analytic Server 可以使用關聯式 資料庫來源。依預設,此目錄為 /usr/share/jdbc。

若要變更共用目錄,請遵循下列步驟。

- 1. 在 Cloudera Manager 中,導覽至 Analytic Server 服務的「配置」標籤。
- 2. 在 jdbc.drivers.location 中指定 JDBC 驅動程式之共用目錄的路徑。
- 3. 按一下儲存變更。
- 4. 從**動作**下拉清單中選取**停止,**以停止 Analytic Server 服務。
- 5. 從動作下拉清單中選取重新整理 Analytic Server 二進位檔。
- 6. 從動作下拉清單中選取啓動,以啓動 Analytic Server 服務。

ϕ *2.* Σ--Ω-w

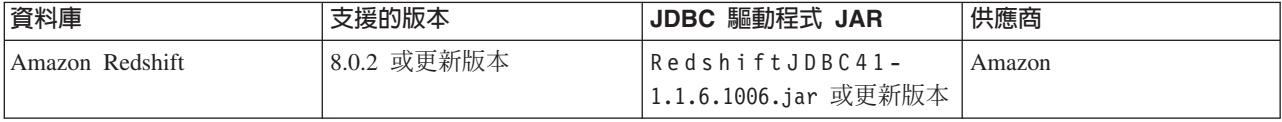

#### <span id="page-30-0"></span>表 2. 支援的資料庫 (繼續)

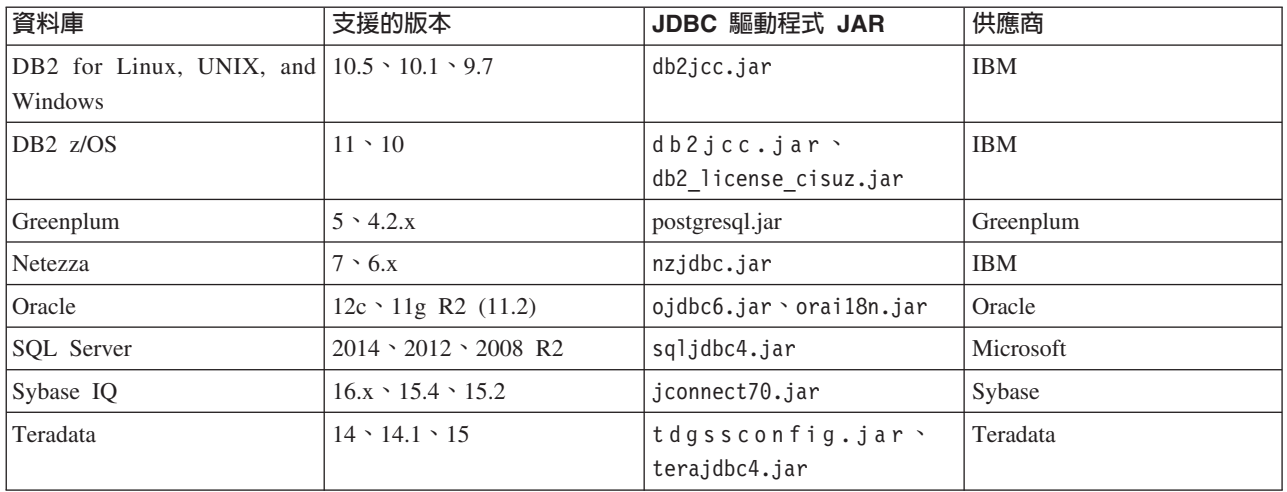

# 啓用 HCatalog 資料來源

Analytic Server 可透過 Hive/HCatalog 提供支援若干個資料來源。 部分來源需要手動配置步驟。

- 1. 收集必要的 JAR 檔以啓用資料來源。如需詳細資料,請參閱下列各節。
- 2. 將這些 JAR 檔新增至 {HIVE HOME}/auxlib 目錄以及每一個 Analytic Server 節點上的 /usr/share/hive 目錄。
- 3. 重新啓動 Hive Metastore 服務。
- 4. 重新啓動每一個 Analytic Server 服務實例。

### NoSQL 資料庫

Analytic Server 支援任何有來自供應商的 Hive 儲存體處理程式提供使用的 NoSOL 資料庫。

啓用支援 Apache HBase 和 Apache Accumulo 不需要其他的步驟。

如果是其他 NoSQL 資料庫,請與資料庫供應商聯絡,取得儲存體處理程式及相關的 jar。

### 檔案型 Hive 表格

Analytic Server 支援任何有內建或自訂 Hive SerDe (序列化程式-解除序列化程式) 可用的檔案型 Hive 表格。

用於處理 XML 檔的 Hive XML SerDe 位於 Maven Central Repository,網址為 http://search.maven.org/#search %7Cga%7C1%7Chivexmlserde。

# 變更 Analytic Server 所用的埠

依預設, Analytic Server 對 HTTP 使用 9080 埠, 並對 HTTPS 使用 9443 埠。若要變更埠設定,請遵循下 列步驟。

- 1. 在 Cloudera Manager 中,導覽至 Analytic Server 服務的「配置」標籤。
- 2. 分別在 http.port 及 https.port 參數中指定所要的 HTTP 和 HTTPS 埠。

註:您可能需要在「過濾器」區段中選取**埠及位址**種類,以查看這些參數。

- 3. 按一下儲存變更。
- 4. 重新啓動 Analytic Server 服務。

# <span id="page-31-0"></span>高可用性 Analytic Server

您可以使 Analytic Server 高度可用,方法為將它作為服務新增至叢集中的多個節點。

- 1. 在 Cloudera Manager 中,導覽至 Analytic Server 服務的「實例」標籤。
- 2. 按一下**新增角色實例**,並選取要將 Analytic Server 新增為服務的主機。

# 最佳化小型資料的 JVM 選項

您可以編輯 JVM 內容,以最佳化執行小型 (M3R) 工作時的系統。

在 Cloudera Manager 中,查看 Analytic Server 服務中「配置」標籤上的 **Jvm 選項 (jvm.options)** 控制項。 修改下列參數,會設定伺服器(用來管理 Analytic Server)上所執行工作的資料堆大小;亦即,不是 Hadoop。 這對於執行較小 (M3R) 工作而言非常重要,而且可能需要使用這些值進行試驗以最佳化系統。

-Xms512M -Xmx2048M

# 移轉

Analytic Server 容許您將資料及配置設定從現有 Analytic Server 安裝移轉至新的安裝。

### 升級至新版本的 Analytic Server

如果您具有 Analytic Server 2.0 的現有安裝,而且購買了更新的版本,則您可以將 2.0 配置設定移轉 至新安裝。

**限制**:如果安裝的版本比 2.0 版更舊,則必須先從較舊的版本移轉至 2.0 版,然後再從 2.0 版移轉至 較新的版本。

限制:2.0 及新安裝無法同時存在於同一個 Hadoop 叢集上。 如果將新安裝配置成使用與 2.0 安裝相 同的 Hadoop 叢集,則 2.0 安裝就不再起作用。

# 移轉步驟:**2.0** 至較新版本

- 1. 根據第20頁的『在 [Cloudera](#page-23-0) 上安裝』中的指示,進行 Analytic Server 的新安裝。
- 2. 將舊安裝中的分析根目錄複製到新安裝中。
	- a. 如果您不確定分析根目錄的位置,請執行 hadoop -fs ls。 分析根目錄的路徑將為 /user/aeuser/ analytic-root 格式,其中 aeuser 是擁有分析根目錄的使用者 ID。
	- b. 將分析根目錄的所有權從 aeuser 變更為 as\_user

hadoop dfs -chown -R {as user:{group}} {path to 2.0 analytic-root}

註:如果您計劃在移轉之後使用現有的 Analytic Server 安裝,請在 HDFS 中製作 analytic-root 目錄的 副本,然後變更該目錄副本的所有權。

- c. 使用 as\_user 身分登入新 Analytic Server 安裝的主機。 如果 /user/as\_user/analytic-root 目錄已存 在,將其刪除。
- d. 執行下列複製 Script。

hadoop distcp hftp://{host of 2.0 namenode}:50070/{path to 2.0 analytic-root} hdfs://{host of 2.1 namenode}/user/as\_user/analytic-root

- 3. 在 Cloudera Manager 中, 停止 Analytic Server 服務。
- 4. 從舊安裝收集配置設定。
	- a. 將新安裝中的 configcollector.zip 保存檔複製到舊安裝中的 {AS\_ROOT}\tools。
	- b. 擷取 configcollector.zip 的副本。 這會在舊安裝中建立新的 configcollector 子目錄。
- <span id="page-32-0"></span>c. 在舊安裝中執行配置收集器工具,方式是執行 {AS\_ROOT}\tools\configcollector 中的 **configcollector** Script。將產生的壓縮 (ZIP) 檔複製到管理新安裝的伺服器。
- 5. 透過執行 migrationtool Script 並傳遞配置收集程式建立的壓縮檔路徑作為引數,來執行移轉工具。 範例 如下所示。

migrationtool.sh /opt/ibm/spss/analyticserver/2.1/ASConfiguration\_2.0.0.0.xxx.zip

- 6. 清除 Zookeeper 狀態。 在 Zookeper bin 目錄中(例如,Cloudera 上的 /opt/cloudera/parcels/CDH-5.4...../lib/zookeeper/bin),執行下列指令。 ./zkCli.sh rmr /AnalyticServer
- 7. 在 Cloudera Manager 中, 啓動 Analytic Server 服務。

註:如果配置了 R 以與現有 Analytic Server 安裝搭配使用,則將需要遵循其配置步驟來配置新的 Analytic Server 安裝。

# b **Cloudera** Wúw- **Analytic Server**

Cloudera 會自動處理解除安裝 Analytic Server 服務及包裹所需的大部分步驟。

從 Cloudera 環境中清除 Analytic Server 需要下列步驟:

- 1. 停止並刪除 Analytic Server 服務。
- 2. 取消啓動並從主機移除 Analytic Server 包裹。
- 3. 刪除 HDFS 中的 Analytic Server 使用者目錄。 預設位置為 /user/as\_user/analytic-root。
- 4. 刪除 Analytic Server 所使用的資料庫或綱目。

# <span id="page-34-0"></span>第 4 章 MapR 安裝與配置

#### MapR 概觀

MapR 是 Apache Hadoop 的完整發行套件,其透過 Hadoop 生態系統,包裝超過十多個專案,以提供廣泛的 海量資料功能集。

在伺服器叢集之外,無法存取 MapR 檔案系統。 因此,必須在 MapR 叢集節點中部署 IBM SPSS Analytic Server。 在此部署實務範例中,Analytic Server必須由有權存取 MapR 檔案系統且有權將工作提交至 Yarn 的 使用者執行,以部署至 Analytic Server(作為 <as\_user>)。

# b **MapR** Ww- **Analytic Server**

下列步驟詳細說明在 MapR 叢集上手動安裝 IBM SPSS Analytic Server 的處理程序。

- 1. 以 root 或 sudo 使用者的身分,執行 Analytic Server 安裝程式 (spss\_as-2.1-mapr5-lx86-64\_en.bin)。 遵循安裝提示,接受授權,並選擇線上或離線安裝 Analytic Server。
	- a. 當管理 Analytic Server 的伺服器具有 http://ibm-open-platform.ibm.com 的網際網路連線時,請選 取線上選項。 安裝程式會自動安裝 Analytic Server。
	- b. 當管理 Analytic Server 的伺服器沒有 http://ibm-open-platform.ibm.com 的網際網路連線時,請選 取離線選項。 在具有該 URL 存取權的另一部伺服器上執行安裝程式,並選擇離線安裝 Analytic Server。 安裝程式會自動下載 RPM 套件。
- 2. 針對 Analytic Server,尋找並執行 RPM:

rpm -ivh IBM-SPSS-AnalyticServer-2.1.0.1-1.x86\_64.rpm

無論是線上還是離線安裝模式,Analytic Server 都會安裝至 /opt/ibm/spss/analyticserver/2.1 (作為 <as\_installation\_path>) 。

3. 將安裝路徑中的所有檔案變更爲執行 Analytic Server 的使用者:

chown -R <as\_user> <as\_installation\_path>

將使用者切換至 <as user>;所有先前的步驟都使用 <as user>。

4. 配置 HTTP 內容。 在路徑 <as installation path>/ae wlpserver/usr/servers/aeserver 中建立名為 http\_endpoint.xml 的檔案,並新增下列行至該檔案:

```
<server>
   <httpEndpoint host="*" id="defaultHttpEndpoint" httpPort="<http_port>" httpsPort="<https_port>" onError="FAIL"/>
</server>
```
<http\_port> 及 <https\_port> 是 Analytic Server 透過 HTTP 及 HTTPS 通訊協定使用的埠。 請將它 們取代為任何可用的埠。

5. 新增使用者及群組。 在路徑 <as\_installation\_path>/ae\_wlpserver/usr/servers/aeserver 中建立名為 security cfg.xml 的檔案,並新增下列行至該檔案:

```
<server>
    <basicRegistry id="basic" realm="ibm">
       <user name="admin" password="test"/>
    </basicRegistry>
</server>
```
在預設狀態中,XML 檔案僅包含管理使用者。 您必須在 <basicRegistry> 設定中手動新增其他使用者和 群組,或者將設定變更為 ldapRegistry。

- 6. 設定 meta 資料資料庫。 Analytic Server 支援 DB2 及 MySQL 資料庫。
	- a. 配置資料庫使用者。 使用 MySQL 資料庫時,請在 MySQL Shell 中執行下列 SQL Script:

DROP DATABASE IF EXISTS <db\_name>;<br>CREATE DATABASE <db\_name> DEFAULT CHARACTER SET utf8 DEFAULT COLLATE utf8\_bin;<br>CREATE USER '<db\_username>'@'%' IDENTIFIED BY '<db\_password>'; CREATE USER '<db username>'@'localhost' IDENTIFIED BY '<db password>'; GRANT ALL PRIVILEGES ON \*.\* TO '<db\_username>'0'%';<br>GRANT ALL PRIVILEGES ON \*.\* TO '<db\_username>'0'%';<br>GRANT ALL PRIVILEGES ON \*.\* TO '<db\_username>'0'localhost';

b. 加密密碼。 資料庫使用者的密碼必須已加密,然後才能傳遞至 Analytic Server。執行下列指令:

java -Duser.language=en -cp <as installation path>/ae wlpserver/usr/servers/aeserver/apps/AE BOOT.war/WEB-INF/lib/\* com.spss.ae.encryption.provider.EncryptKeystorePassword <db password>

註:當指令直接在 Linux Shell 中執行時,字元 \* 可能需要跳出為 \\*。

指令輸出讀作:The encrypted password is '<encrypted\_db\_password>'。 請記錄已加密的資料庫密 碼。

c. 刪除 <as installation path>/ae wlpserver/usr/servers/aeserver/configuration/ config.properties 檔案(如果存在的話),並使用相同名稱建立一個新檔案。 使用 DB2 資料庫時, 變更下列內容:

jndi.aedb=jdbc/aeds jndi.aedb.url=jdbc:db2://<db\_host>:<db\_port>/<db\_name>:currentSchema=<db\_schema\_name>; jndi.aedb.driver=com.ibm.db2.jcc.DB2Driver jndi.aedb.username=<db username> .<br>indi.aedb.password=<encrypted db password>

如果 <db schema name> 綱目不存在,則使用者 <db username> 必須具有建立該綱目的隱含許可權。 使用 MySQL 資料庫時,變更下列內容:

indi.aedb=idbc/aeds jndi.aedb.url=jdbc:mysql://<db\_host>:<db\_port>/<db\_name>?createDatabaseIfNotExist=true jndi.aedb.driver=com.mysql.jdbc.Driver jndi.aedb.username=<db\_username> jndi.aedb.password=<encrypted\_db\_password>

d. 使用 MySQL 資料庫時,必須安裝 MySQL JDBC 驅動程式。 執行下列指令:

yum install mysql-connector-java

e. 執行下列指令,以建立所需表格:

cd <as installation path>/ae wlpserver/usr/servers/aeserver/sql/<db type> java -Xmx128m -Xms128m -cp <as\_installation\_path>/ae\_wlpserver/usr/servers/aeserver/apps/AE\_BOOT.war/WEB-INF/lib/\*:/usr/share/java/\* com.spss.ae.dbscript.ScriptRunner ../../configuration/config.properties schema.sql true

<db type> 是 db2 或 mysql,具體取決於所使用的資料庫。

註: 當搭配使用 MySQL 與 MYISAM 引擎時,第二個指令會報告下列錯誤訊息,您可放心地忽略它 們:

Error executing: set global innodb large prefix=ON java.sql.SQLException: Unknown system variable 'innodb\_large\_prefix' Error executing: set global innodb\_file\_format=BARRACUDA java.sql.SQLException: Unknown system variable 'innodb\_file\_format' From executing: set global innobb\_file\_format\_max=BARRACUDA<br>java.sql.SQLException: Unknown system variable 'innobb\_file\_format\_max'<br>Error executing: set global innodb\_file\_per\_table-TRUE<br>java.sql.SQLException: Variable 'in

7. 執行下列指令,以解壓縮 cf 程式庫。

cd <as\_installation\_path>/ae\_wlpserver/usr/servers/aeserver/configuration unzip cf.zip

8. 透過在路徑 <as installation path>/ae wlpserver/usr/servers/aeserver 中建立名爲 private library.xml 的檔案,以配置 JAAS 登入模組類別路徑,並在該檔案中,輸入下列資訊:

<server>

<sup>&</sup>lt;library id="maprLib"> <fileset dir="\${wlp.install.dir}/usr/servers/aeserver/apps/AE\_BOOT.war/WEB-INF/lib" includes="\*.jar"/>

<sup>&</sup>lt;fileset dir="/opt/mapr/hadoop/hadoop-2.7.0/share/hadoop/common" includes="\*.jar"/>

<fileset dir="/opt/mapr/hadoop/hadoop-2.7.0/share/hadoop/common/lib" includes="\*.jar"/> <fileset dir="/opt/mapr/hadoop/hadoop-2.7.0/share/hadoop/hdfs" includes="\*.jar"/> <fileset dir="/opt/mapr/hadoop/hadoop-2.7.0/share/hadoop/hdfs/lib" includes="\*.jar"/> <fileset dir="/opt/mapr/hadoop/hadoop-2.7.0/share/hadoop/yarn" includes="\*.jar"/><br><fileset dir="/opt/mapr/hadoop/hadoop-2.7.0/share/hadoop/yarn/lib" includes="\*.jar"/><br><fileset dir="/opt/mapr/hadoop/hadoop-2.7.0/share/hado </library> <jaasLoginModule id="maprLoginModule1" className="org.apache.hadoop.security.login.GenericOSLoginModule" controlFlag="REQUIRED" libraryRef="maprLib"></jaasLoginModule> <jaasLoginModule id="maprLoginModule2" className="org.apache.hadoop.security.login.HadoopLoginModule" controlFlag="REQUIRED" libraryRef="maprLib"></jaasLoginModule><br><jaasLoginContextEntry id="hadoop\_simple" name="hadoop\_simple" loginModuleRef="maprLoginModule1,maprLoginModule2" /><br><application context-root="/analyticserver <classloader commonLibraryRef="maprLib"></classloader> </application> <application id="help" location="help.war" name="help" type="war" context-root="/analyticserver/help"/> </server>

註:前一個範例用於配置 hadoop\_simple login 模組。 當 MapR 使用其他登入模組時,必須變更配置。

- 9. 驗證檔案 ASModules.xml 在路徑 <as\_installation\_path>/ae\_wlpserver/usr/servers/aeserver/ configuration/ 中是否存在。 如果檔案不存在,請將檔案 ASModules.xml.template(在相同的路徑中) 重新命名為 ASModules.xml
- 10. 透過在檔案 <as\_installation\_path>/ae\_wlpserver/usr/servers/aeserver/configuration/ config.properties 中新增下列內容,以配置叢集資訊。

ae.cluster.zookeeper.connect.string= ae.cluster.member.name= ae.cluster.collective.name=mapr\_5.0

ae.cluster.zookeeper.connect.string 內容是以逗點區隔的 zookeeper 節點清單。 該內容可以共用 MapR 所使用的 zookeeper 叢集。 ae.cluster.member.name 是管理 Analytic Server 之節點的主機名稱。

11. 開啓檔案 <as\_installation\_path>/ae\_wlpserver/usr/servers/aeserver/server.env,並新增下列行至 該檔案:

JAVA\_HOME=<java\_home>

PATH=<as installation path>/ae wlpserver/usr/servers/aeserver/configuration/linux/lib 64:<java home>/jre/lib/amd64:/usr/sbin: /usr/bin:/sbin:/bin

IBM\_SPSS\_AS\_NATIVE\_PATH=<as\_installation\_path>/ae\_wlpserver/usr/servers/aeserver/configuration/linux/lib\_64

LD\_LIBRARY\_PATH=<as\_installation\_path>/ae\_wlpserver/usr/servers/aeserver/configuration/linux/lib\_64:<java\_home>/jre/lib/amd64: /opt/mapr/hadoop/hadoop-2.7.0/lib/native

將 <as\_installation\_path> 及 <java\_home> 取代為實際的安裝路徑及 Java 起始目錄路徑。

12. 透過開啓檔案 <as\_installation\_path>/ae\_wlpserver/usr/servers/aeserver/configuration/ config.properties,並新下列行,以編輯 Analytic 根目錄:

distrib.fs.root=<analytic\_root>

<analytic\_root> 是管理必要 Analytic Server 遠端檔案之 MapR 檔案系統中的路徑。 建議的路徑為 /user/ <as\_user>/analytic-root ·

13. 透過開啓檔案 <as\_installation\_path>/ae\_wlpserver/usr/servers/aeserver/configuration/ config.properties,並新增下列行,來設定管理者使用者:

admin.username=admin

該值必須是 Analytic Server 管理者使用者名稱,且必須是在 security\_cfg.xml 檔案中配置的其中一個使 用者。

14. 透過在檔案 <as\_installation\_path>/bin/hdfsUpdate.sh 第 69 行中新增下列行,將 Analytic Server 相 依關係上傳至 MapR 檔案系統:

JAVA\_CLASS\_PATH=`hadoop classpath`:\$JAVA\_CLASS\_PATH

執行下列指令,以建立 <analytic root>:

<span id="page-37-0"></span>cd <as installation path>/bin ./hdfsUpdate.sh

<as user> 必須具有 <analytic root> 上層目錄的寫入權。

- 15. 啓動和停止 Analytic Server。
	- a. 執行下列指令,以啓動 Analytic Server: cd <as\_installation\_path>/ae\_wlpserver/bin ./server start aeserver
	- b. 執行下列指令,以停止 Analytic Server: cd <as installation path>/ae wlpserver/bin ./server stop aeserver

# 配置 MapR

安裝之後,您可以選擇性地配置及管理 Analytic Server MapR 功能。

# 啓用資料庫推回

資料庫推回實際上是從資料庫讀取資料,並直接對資料進行處理。

IBM SPSS Analytic Server 支援下列資料庫的推回:

- $\cdot$  DB2
- $\cdot$  DB2 for Z
- MySQL
- Netezza
- Oracle
- PostgreSQL
- Redshift
- · SQL Server
- Sybase IQ
- Terradata

使用下列步驟,以啓用資料庫推回。

- 1. 將適當的 JDBC 驅動程式 JAR 檔複製到 <as installation path>/jdbc。
- 2. 開啓檔案 <as installation path>/ae wlpserver/usr/servers/aeserver/private library.xml,找到 ID 爲 maprLib 的標籤庫,並在標籤中新增下列行:

<fileset dir="<as\_installation\_path>/jdbc" includes="\*.jar"/>

3. 執行下列指令:

cd <as\_installation\_path>/jdbc hadoop fs -put \*.jar <as\_analytic\_root>/cluster1/classpath

4. 重新啓動 Analytic Server。

# 啓用 Apache Hive

Apache Hive 是在 Hadoop 基礎之上建置的資料倉儲基礎架構,用於提供資料摘要、查詢及分析。

註:Hive 必須配置為使用 MySQL 作為 meta 資料儲存庫。 在管理 IBM SPSS Analytic Server 之節點上存 在的 hive-site.xml 檔案應該與執行 Hive meta 資料儲存庫之節點中的檔案相同。

若要在順利安裝 MapR 之後啓用 Apache Hive 支援:

<span id="page-38-0"></span>1. 透過執行下列指令,將 Hive 及 hcatalog 相依關係上傳至 MapR 檔案系統:

```
cd /opt/mapr/hive/hive-1.2/lib
caryproximately interesting to the haddop fs -put *.jar <as analytic_root>/cluster1/classpath<br>cd /opt/mapr/hive/hive-1.2/hcatalog/share/hcatalog
hadoop fs -put *.jar <as_analytic_root>/cluster1/classpath
```
<as analytic root> 是第 31 頁的『在 MapR 上安裝 Analytic Server』中定義的 Analytic 根路徑。

2. 開啓檔案 <as installation path>/ae wlpserver/usr/servers/aeserver/private library.xml,找到 ID 爲 maprLib 的標籤庫,並在標籤中新增下列行:

<fileset dir="/opt/mapr/hive/hive-1.2/lib" includes="\*.jar"/> <fileset dir="/opt/mapr/hive/hive-1.2/hcatalog/share/hcatalog" includes="\*.jar"/>

3. 執行下列指令,以建立 Hive 及 hcatalog 配置檔鏈結:

mkdir <as\_installation\_path>/ae\_wlpserver/usr/servers/aeserver/configuration/hive-conf In -s /opt/mapr/hive/hive-1.2/conf/\* <as\_installation\_path>/ae\_wlpserver/usr/servers/aeserver/configuration/hive-conf

4. 當 Hive 的 auxlib 中存在額外的 Jar 檔時,將下列行新增至 private\_library.xml 檔案:

<fileset dir="/opt/mapr/hive/hive-1.2/auxlib" includes="\*.jar"/>

新增上一行之後,執行下列指令:

cd /opt/mapr/hive/hive-1.2/auxlib hadoop fs -put \*.jar <as\_analytic\_root>/cluster1/classpath

5. 重新啓動 Analytic Server。

### 啓用 Apache HBase

Apache HBase 是以 Java 撰寫的開放程式碼、非關聯式分散式資料庫。 它是作為 Apache Software Foundation Apache Hadoop 專案的一部分進行開發的,並在 HDFS(Hadoop 分散式檔案系統)基礎之上執行。

若要在順利安裝 MapR 之後啓用 Apache HBase 支援:

1. 將 HBase 相依關係上傳至 MapR 檔案系統,並執行下列指令:

cd /opt/mapr/hbase/hbase-0.98.12/lib hadoop fs -put \*.jar <as\_analytic\_root>/cluster1/classpath

<as\_ana1ytic\_root> 是第 31 頁的『在 MapR 上安裝 Analytic Server』中定義的 Analytic 根路徑。

2. 開啓檔案 <as installation path>/ae wlpserver/usr/servers/aeserver/private library.xml,找到 ID 爲 maprLib 的標籤庫,並在標籤中新增下列行:

<fileset dir="/opt/mapr/hbase/hbase-0.98.12/lib" includes="\*.jar"/>

- 3. 執行下列指令,以建立 HBase 及 hcatalog 配置檔鏈結: mkdir <as\_installation\_path>/ae\_wlpserver/usr/servers/aeserver/configuration/hbase-conf<br>ln -s /opt/mapr/hbase/hbase-0.98.12/conf/\* <as\_installation\_path>/ae\_wlpserver/usr/servers/aeserver/configuration/hbase-conf
- 4. 重新啓動 IBM SPSS Analytic Server。

### 啓用 Apache SPARK

Apache Spark 是一種開放式標準,用於對記憶體內資料進行靈活的處理,以供進行批次、即時的進階分析。

若要在順利安裝 MapR 之後啓用 Apache Spark 支援:

- 1. 將檔案 spark-assembly-1.4.1-hadoop2.5.1-mapr-1501.jar 從 /opt/mapr/spark/spark-1.4.1/lib 複製 到 <as\_installation\_path>/ae\_wlpserver/usr/servers/aeserver/modules/spark/。
- 2. 將 Spark 相依關係上傳至 MapR 檔案系統,並執行下列指令:

cd <as installation path>/ae wlpserver/usr/servers/aeserver/modules/spark/ hadoop fs -put \*.jar <as\_analytic\_root>/cluster1/classpath

<as analytic root> 是第 31 頁的『在 MapR 上安裝 Analytic Server』中定義的 Analytic 根路徑。

<span id="page-39-0"></span>3. 開啓檔案 <as installation path>/ae wlpserver/usr/servers/aeserver/private library.xml,找到ID 爲 maprLib 的標籤庫,並在標籤中新增下列行:

<fileset dir="/opt/mapr/spark/spark-1.4.1/lib" includes="spark-assembly-\*.jar"/>

4. 執行下列指令,以建立 Spark 配置檔鏈結:

mkdir <as\_installation\_path>/ae\_wlpserver/usr/servers/aeserver/configuration/spark-conf<br>ln -s /opt/mapr/spark/spark-1.4.1/conf/\* <as\_installation\_path>/ae\_wlpserver/usr/servers/aeserver/configuration/spark-conf

- 5. 在檔案 <as installation path/ae wlpserver/usr/servers/aeserver/server.env 中新增下列行: SPARK HOME=/opt/mapr/spark/spark-1.4.1
- 6. 在檔案 <as installation path>/ae wlpserver/usr/servers/aeserver/configuration/ config.properties 中新增下列行:

spark.executor.extraLibraryPath=/opt/mapr/hadoop/hadoop-2.7.0/lib/native

- 7. 重新啓動 IBM SPSS Analytic Server。
- 8. 若要啓用 PySpark 功能,請在 yarn-env.sh 檔案中新增下列行,然後重新啓動 ResourceManagers 及 NodeManagers:

export SPARK HOME=/opt/mapr/spark/spark-1.4.1

### 啓用功能旗標

功能旗標會提供啓用及停用特定應用程式功能的能力。

若要在順利安裝 MapR 之後啓用功能旗標支援:

1. 在檔案 <as\_installation\_path>/ae\_wlpserver/usr/servers/aeserver/configuration/ config.properties 中新增下列行:

load.feature.flags.on.msg=true

2. 重新啓動 IBM SPSS Analytic Server。

### 啓用 R

R 是用於統計計算與圖形的語言及環境。

若要在順利安裝 MapR 之後啓用 R 支援:

註:必須安裝下列套件,您才可以在管理節點管理程式及 IBM SPSS Analytic Server 的所有叢集節點上,執行 安裝程式:

gcc-gfortran<br>libgfortran  $qcc-c++$ 

- 在管理節點管理程式及 Analytic Server 的所有叢集節點上,執行安裝程式 spss\_er-8.2-mapr5-1. 1x86 64 en.bin。 執行安裝程式的使用者必須具有 R 及 Analytic Server 安裝路徑的寫入權。
- 2. 遵循安裝提示,接受授權合約,並輸入必要資訊。 如果 Analytic Server 安裝在安裝伺服器上,請在提示時 選擇是,並輸入 <as\_installation\_path>。 如果 Analytic Server 未安裝在安裝伺服器上,請在提示時選 擇否。
- 3. 如果已安裝 Analytic Server,則 Essentials for 會自動安裝在 Analytic Server 安裝路徑中。
	- 如果未安裝 Analytic Server, 則 Essentials for R 會安裝在 <installer\_path>/ IBM SPSS ModelerEssentialsR/linux 路徑中。
	- 如果稍後安裝 Analytic Server,請使用下列指令,將 Essentials for R 複製到安裝 Analytic Server 的 Analytic Server 配置路徑中。

cp -r <installer\_path>/IBM\_SPSS\_ModelerEssentialsR/linux <as\_installation\_path>/ae\_wlpserver/usr/servers/aeserver/configuration

<span id="page-40-0"></span>4. 在路徑 <as installation path>/ae wlpserver/usr/servers/aeserver/configuration 中刪除 cf.zip 檔 案,並使用下列指令,產生新檔案:

cd <as\_installation\_path>/ae\_wlpserver/usr/servers/aeserver/configuration zip -r cf.zip linux

5. 執行下列指令:

cd <as installation path>/ae wlpserver/usr/servers/aeserver/configuration hadoop fs -rm <as analytic root>/cluster1/configuration/cf.zip hadoop fs -put cf.zip <as\_analytic\_root>/cluster1/configuration/

6. 重新啓動 Analytic Server。

# 啓用 LZO

LZO 是不失真資料壓縮程式庫,相較於壓縮比例,其更重視速度。 必須對 MapR 進行手動配置,以提供 LZO 支援。

下列網站提供 LZO 安裝及配置指示:https://github.com/twitter/hadoop-lzo。

下列步驟詳細說明將 LZO 程式庫匯入 MapR 的處理程序。

- 1. 將 hadoop-1zo-<version>.jar 檔案複製到 Hadoop 類別路徑。 建議的路徑為 /opt/mapr/hadoop/hadoop-2.7.0/share/hadoop/mapreduce/lib。
- 2. 將原生檔案 libgplcompression.so 及 liblzo2.so.2 複製到 /opt/mapr/hadoop/hadoop-2.7.0/lib/ native,並將下列內容新增至 core-site.xml 檔案:

```
<property>
   <name>io.compression.codecs</name>
   <value>org.apache.hadoop.io.compress.GzipCodec,org.apache.hadoop.io.compress.DefaultCodec,com.hadoop.compression.lzo.
   LzoCodec, com.hadoop.compression.lzo.LzopCodec, org.apache.hadoop.io.compress.BZip2Codec</value>
</property>
<property>
   <name>io.compression.codec.lzo.class</name>
    <value>com.hadoop.compression.lzo.LzoCodec</value>
</property>
```
3. 開啓檔案 <as\_installation\_path>/ae\_wlpserver/usr/servers/aeserver/server.env,並將 <1zo native path> 新增至 LD LIBRARY PATH 參數。 <1zo native path> 是包含 Hadoop-LZO 原生程式 庫的資料夾。

LD\_LIBRARY\_PATH=<as\_installation\_path>/ae\_wlpserver/usr/servers/aeserver/configuration/linux/lib\_64:<java\_home>/jre/lib/amd64: /opt/mapr/hadoop/hadoop-2.7.0/lib/native:<lzo\_native\_path>

4. 重新啓動 IBM SPSS Analytic Server。

# 針對 MapR 設定 IBM SPSS Analytic Server 叢集

使用下列步驟,以設定 MapR 支援的 IBM SPSS Analytic Server 叢集環境。

1. 在檔案 <as installation path>/ae wlpserver/usr/servers/aeserver/configuration/ config.properties 中新增下列行。

enable.resume=true

- 2. 將安裝路徑複製到其他叢集節點,並將 config.properties 檔案中的 ae.cluster.member.name 內容變更 爲正確的主機名稱。
- 3. 啓動所有叢集節點。

### <span id="page-41-0"></span>解除安裝 MapR

下列步驟說明解除安裝 MapR 的處理程序:

- 1. 停止 IBM SPSS Analytic Server。
- 2. 刪除 meta 資料資料庫。
	- a. 執行下列指令:

cd <as\_installation\_path>/ae\_wlpserver/usr/servers/aeserver/sql/<db\_type> java -Xmx128m -Xms128m -cp <as\_installation\_path>/ae\_wlpserver/usr/servers/aeserver/apps/AE\_BOOT.war/WEB-INF/lib/\*:/usr/share/java/\* com.spss.ae.dbscript.ScriptRunner ../../configuration/config.properties drop.sql true

b. 執行下列 SQL 陳述式,以捨棄資料庫:

drop database <db\_name>

3. 解除安裝 RPM 套件:

rpm -e IBM-SPSS-AnalyticServer-2.1.0.1-1.x86 64

4. 刪除安裝路徑:

rm -r <as installation path>

5. 刪除 Analytic 根目錄:

hadoop fs -rm -r <analytic-root>

6. 刪除 zookeeper 資料:

/opt/mapr/zookeeper/zookeeper-3.4.5/bin/zkCli.sh -server <zookeeper\_host>:<zookeeper\_port> rmr /AnalyticServer

# 在 MapR 上移轉 IBM SPSS Analytic Server

可以在 MapR 上移轉 IBM SPSS Analytic Server。

使用下列步驟,在 MapR 上將 IBM SPSS Analytic Server 2.0 版移轉至 2.1 版。

- 1. 透過遵循第 31 頁的『在 MapR 上安裝 Analytic Server』中的安裝指示,在 MapR 叢集上安裝 Analytic Server  $2.1 \circ$
- 2. 複製 analytic-root 的值。

註:如果 Analytic 根目錄未變更,則可忽略此步驟。

• 如果 Analytic Server 2.0 版及 2.1 版位於相同的 MapR 叢集上,請在其中一個資料節點上,執行下列 指令:

hadoop fs -cp <old\_analytic\_root>/analytic-workspace/\* <new\_analytic\_root>/analytic-workspace

- 已安裝的 WEBHDFS 或 NFS 服務會控制何時 Analytic Server 2.0 版及 2.1 版的 Analytic 根目錄位於 不同的 MapR 叢集上。 由於無法在叢集外部直接存取 MapR 檔案系統,因此若要複製 Analytic 根目錄 資料,需要 WEBHDFS 或 NFS。
	- a. 當舊 Analytic Server 2.0 叢集包括 WEBHDFS 服務時,請在其中一個新 Analytic Server 2.1 叢集節 點上執行下列指令:

hadoop distcp webhdfs://<webhdfs\_server>:<webhdfs\_port>/<old\_analytic\_root>/analytic-workspace/\* maprfs://<new analytic root>/analytic-workspace

b. 當新 Analytic Server 2.1 叢集包括 WEBHDFS 服務時,請在其中一個舊 Analytic Server 2.0 叢集節 點上執行下列指令:

hadoop distcp maprfs://<old analytic root>/analytic-workspace/\* webhdfs://<webhdfs\_server>:<webhdfs\_port>/<new\_analytic\_root>/analytic-workspace

c. 當舊叢集包括 NFS 且 NFS 也裝載在其中一個新 Analytic Server 2.1 叢集節點上時,請在其中一個 舊 Analytic Server 2.0 叢集節點上執行下列指令:

hadoop distcp file:///<mount\_path>/<old\_analytic\_root>/analytic-workspace/\* maprfs://<new\_analytic\_root>/analytic-workspace

<span id="page-42-0"></span>d. 當新叢集包括 NFS 且 NFS 也裝載在其中一個舊 Analytic Server 2.0 叢集節點上時,請在其中一個 新 Analytic Server 2.1 叢集節點上執行下列指令: hadoop discp maprfs://<old\_analytic\_root>/analytic-workspace/\* file:///<mount\_path>/<new\_analytic\_root>/analytic-workspace

檢閱 MapR 資料移轉網站,以取得在不同 MapR 叢集之間移轉資料的相關資訊。

3. 執行下列指令,以變更新 Analytic 根目錄的擁有者及許可權:

hadoop fs -chown -R <as\_user> <analytic\_root> hadoop fs -chmod -R 755 <>

- 4. 停止 Analytic Server 2.1,但請確保 meta 資料資料庫仍在執行中。
- 5. 從舊 Analytic Server 2.0 叢集安裝收集配置設定。
	- a. 將 configcollector.zip 保存檔從新 Analytic Server 2.1 叢集安裝複製到舊 Analytic Server 2.0 叢集 安裝的 <old\_as\_installation\_path>/tools 中。
	- b. 在舊 Analytic Server 2.0 叢集安裝上解壓縮 configcollector.zip 內容。 即會在舊 Analytic Server 2.0 叢集安裝中建立新 configcollector 子目錄。
	- c. 在舊 Analytic Server 2.0 叢集安裝中執行配置收集器工具,方法是從 <old\_as\_installation\_path>/ tools/configcollector 執行 configcollector Script。 將所產生的壓縮檔 (ZIP) 複製到新 Analytic Server 2.1 叢集安裝中。
- 6. 在新 Analytic Server 2.1 叢集上執行移轉工具,方法是執行 migrationtool Script,並將配置收集器所建立 的壓縮檔路徑,作為引數進行傳遞。 例如:

migrationtool.sh /opt/ibm/spss/analyticserver/2.1/ASConfiguration\_2.0.0.0.xxx.zip

7. 啓動 Analytic Server 2.1。

# MapR 疑難排解

本節說明部分常見的 MapR 安裝與配置問題,以及如何修正這些問題。

# **hdfsUpdate.sh Script 的問題**

hdfsUpdate.sh Script 只能執行一次,因為該 Script 會在上傳新檔案之前,先移除 analytic-root 中的所有檔案。 當 Script 執行多次時,您必須重新上傳資料庫推回、Hive、HBase 及 Spark 的相依關係。 執行下列指令,以 重新上傳必要相依關係:

cd <as\_installation\_path>/jdbc

hadoop fs -put \*.jar <as\_analytic\_root>/cluster1/classpath

cd /opt/mapr/hive/hive-1.2/lib hadoop fs -put \*.jar <as analytic root>/cluster1/classpath cd /opt/mapr/hive/hive-1.2/hcatalog/share/hcatalog hadoop fs -put \*.jar <as analytic root>/cluster1/classpath

cd /opt/mapr/hbase/hbase-0.98.12/lib hadoop fs -put \*.jar <as analytic root>/cluster1/classpath

cd <as\_installation\_path>/ae\_wlpserver/usr/servers/aeserver/modules/spark/

hadoop fs -put \*.jar <as analytic root>/cluster1/classpath

# <span id="page-44-0"></span>第 5 章 配置 IBM SPSS Modeler 以與 IBM SPSS Analytic Server 搭 配使用

若要讓 SPSS Modeler 搭配 Analytic Server 使用,您需要對 SPSS Modeler 伺服器安裝執行一些更新。

1. 配置 SPSS Modeler 伺服器以使其與 Analytic Server 安裝相關聯。

a. 編輯主要伺服器安裝目錄之 config 子目錄中的 options.cfg 檔案,並新增或編輯下列行:

```
as_ssl_enabled, {Y|N}
as_host, "{AS_SERVER}"
as_port, PORT
as_context_root, "{CONTEXT-ROOT}"
as_tenant, "{TENANT}"
as prompt for password, {Y|N}as kerberos auth mode, {Y|N}as kerberos krb5 conf, {CONF-PATH}
as kerberos krb5 spn, {AS-SPN}
```
#### **as\_ssl\_enabled**

如果在 Analytic Server 上配置了安全通訊,請指定 Y;否則,請指定 N。

#### **as\_host**

管理 Analytic Server 之伺服器的 IP 位址。

#### **as\_port**

Analytic Server 接聽的埠(依預設,這是 8080)。

#### **as\_context\_root**

Analytic Server 環境定義根目錄(依預設,這是 analyticserver)。

#### **as\_tenant**

SPSS Modeler 伺服器安裝屬於其中一個成員的承租人 (預設承租人是 ibm) 。

#### **as\_prompt\_for\_password**

如果使用在 Analytic Server 上所用的相同使用者與密碼的鑑別系統配置 SPSS Modeler 伺服器, 請指定 N;例如,當使用 Kerberos 鑑別時。否則,請指定 Y。

以批次模式執行 SPSS Modeler 時,將 -analytic server username {ASusername} -analytic server password {ASpassword} 作爲引數新增至 clemb 指令。

#### **as\_kerberos\_auth\_mode**

指定 Y 可從 SPSS Modeler 啓用 Kerberos SSO。

#### **as\_kerberos\_krb5\_conf**

指定 Analytic Server 應使用之 Kerberos 配置檔的路徑;例如,\etc\krb5.conf。

#### **as\_kerberos\_krb5\_spn**

指定 Analytic Server Kerberos SPN; 例如, HTTP/ashost.mydomain.com@MYDOMAIN.COM。

b. 重新啓動 SPSS Modeler 伺服器服務。

為了連接至已啓用 SSL/TLS 的 Analytic Server 安裝,配置 SPSS Modeler 伺服器與用戶端安裝需要執行 其他一些步驟。

- a. 導覽至 http{s}://{HOST}:{PORT}/{CONTEXT-ROOT}/admin/{TENANT} 並登入 Analytic Server 主控台。
- b. 從瀏覽器下載憑證檔案並將它儲存到檔案系統中。
- c. 將憑證檔案新增至 SPSS Modeler 伺服器與 SPSS Modeler 用戶端安裝的 JRE。 要更新的位置可在 SPSS Modeler 安裝路徑的 /jre/lib/security/cacerts 子目錄中找到。
	- 1) 請確保 cacerts 檔不是唯讀的。
	- 2) 使用 Modeler 隨附的 keytool 程式 此程式可在 SPSS Modeler 安裝路徑的 /jre/bin/keytool 子 目錄中找到。

執行下列指令

keytool -import -alias <as-alias> -file <cert-file> -keystore "<cacerts-file>"

請注意,<as-alias> 是 cacerts 檔的別名。您可以使用您喜歡的任何名稱,只要它在 cacerts 檔案 中是唯一的即可。

因此, 範例指令類似如下:

keytool -import -alias MySSLCertAlias -file C:\Download\as.cer -keystore "c:\Program Files\IBM\SPSS\Modeler\{ModelerVersion}\jre\lib\security\cacerts"

- d. 重新啓動 SPSS Modeler 伺服器與 SPSS Modeler 用戶端。
- 2. [選用] 如果計劃對 R 模型與 Analytic Server 資料來源進行評分,則安裝 IBM SPSS Modeler Essentials for  $R \circ$  IBM SPSS Modeler - Essentials for R  $\overline{\text{U}}$  [\(https://www14.software.ibm.com/webapp/iwm/web/](https://www14.software.ibm.com/webapp/iwm/web/preLogin.do?source=swg-tspssp) [preLogin.do?source=swg-tspssp\)](https://www14.software.ibm.com/webapp/iwm/web/preLogin.do?source=swg-tspssp) 。

# <span id="page-46-0"></span>第 6 章 疑難排解

本小節說明部分常見的安裝與配置問題,及如何修正這些問題。

### 一般問題

安装成功但出現警告,不過使用者無法建立資料來源並出現錯誤「無法完成要求。 原因:許可權遭拒」 將 distrib.fs.root 參數設定為 Analytic Server 使用者(預設為 as\_user)沒有存取權的目錄會導致 錯誤。 請確定已授權 Analytic Server 使用者讀取、寫入及執行 distrib.fs.root 目錄。

#### 特定 Hadoop 發行套件問題

#### Hortonworks 2.3 上已停用 Analytic Server 服務的重新整理動作

若要在 Hortonworks 2.3 上手動重新整理 Analytic Server 程式庫,請執行下列步驟。

1. 以 Analytic Server 使用者 (預設為 as\_user) 身分登入執行 Analytic Metastore 的主機。

註:您可以從 Ambari 主控台尋找此主機名稱。

2. 執行目錄 {AS ROOT}/bin 中的 refresh Script;例如:

cd /opt/ibm/spss/analyticserver/2.1/bin ./refresh

3. 在 Ambari 主控台中重新啓動 Analytic Server 服務。

### meta 資料儲存庫的問題

#### 執行 add\_mysql\_user Script 時, CREATE USER 作業失敗

執行 **add mysq1\_user** Script 之前,您需要先手動從 mysql 資料庫中,移除嘗試新增的使用者。 您可 以透過 MySQL 工作台使用者介面或 MySQL 指令,來移除使用者。 例如:

mysql -u root -e "DROP USER '\$AEDB USERNAME VALUE'@'localhost';" mysql -u root -e "DROP USER '\$AEDB USERNAME VALUE'@'\$METASTORE HOST';" mysql -u root -e "DROP USER '\$AEDB\_USERNAME VALUE'@'%';"

在上述指令中,將 \$AEDB\_USERNAME\_VALUE 取代為您要移除的使用者名稱,並將 \$METASTORE\_HOST 取代為資料庫安裝所在的主機名稱。

### 高可用性叢集

#### 由於相依關係中的變更,Analytic Server 無法新增至更多主機。

使用第12頁的『更新用戶端相依關係』中的指示,執行 update\_clientdeps Script。

#### java.net.SocketTimeoutException: 讀取逾時

變更 Liberty ND 逾時環境變數,如下所示:

export LIBERTYND READ TIMEOUT=<milliseconds>

其中,<milliseconds> 是用於 JMX 讀取逾時的秒數。

#### java.io.IOException: CWWKX7202E: 指令 ./server 啓動的逾時値 60 ( 秒 ) 已過期

將下列行新增至「控制器伺服器」的 server.xml

<!-- Increase start and stop server timeout to accommodate slow hardware --> <serverCommands startServerTimeout="120" stopServerTimeout="120"/>

### **java.lang.OutOfMemoryError <sup>:</sup> Java 資料堆空間**

在每個「高可用性」叢集成員的 jvm.options 中,新增下列行。

-Xms512M -Xmx2048M

### 「Analytic 叢集服務非預期地失去了與 Zookeeper 聯絡,此 JVM 將終止以維護叢集完整性。」

可能導致此問題的一個原因是要寫入 Zookeeper 的資料量太大。如果在 Zookeeper 中,日誌為如下所 示的異常狀況:

java.io.IOException: Unreasonable length = 2054758

或者在 Analytic Server 中,日誌為如下所示的訊息:

Caused by: java.io.UTFDataFormatException: encoded string too long: 2054758 bytes at java.io.DataOutputStream.writeUTF(DataOutputStream.java:375)

1. 在 Ambari 主控台中,導覽至 Zookeeper 服務 「配置」標籤,並將下列行新增至 env 範本,然後 重新啓動 Zookeeper 服務。

export JVMFLAGS="-Xmx2048m -Djute.maxbuffer=2097152"

2. 在 Ambari 主控台中,導覽至 Analytic Server 服務「配置」標籤,並將下列內容新增至進階 analyticsjvm-options,然後重新啓動 Analytic Cluster 服務。

-Djute.maxbuffer=2097152

針對 jute.maxbuffer 設定指定的數字應該高於異常狀況訊息中指出的數字。

### **Zookeeper** 交易資料變得不可管理

將 zoo.cfg 中的 **autopurge.purgeInterval** 參數設為 1,以啓用 Zookeeper 交易日誌自動清除作業。

### Analytic 叢集服務失去了與 Zookeeper 的聯絡

在 zoo.cfg 中檢閱並修改 tickTime、initLimit 和 syncLimit 參數。 例如:

# The number of milliseconds of each tick tickTime=2000 # The number of ticks that the initial # synchronization phase can take initLimit=30 # The number of ticks that can pass between # sending a request and getting an acknowledgement syncLimit=15

請參閱 Zookeeper 說明文件以取得詳細資料:[https://zookeeper.apache.org/doc/r3.3.3/](https://zookeeper.apache.org/doc/r3.3.3/zookeeperAdmin.html) [zookeeperAdmin.html](https://zookeeper.apache.org/doc/r3.3.3/zookeeperAdmin.html)

### Analytic Server 工作未繼續執行

Analytic Server 工作未繼續執行有兩種常見情況。

- 1. 如果 Analytic Server 工作由於叢集成員失敗而失敗,則通常會在另一個叢集成員上自動重新啓動工 作。 如果工作未繼續執行,請檢查以確保「高可用性」叢集中至少具有 4 個叢集成員。
- 2. 如果使叢集成員靜止,則該伺服器上的所有 Analytic Server 工作,通常會在另一個叢集成員上繼續 執行。 若要確保工作繼續執行,請設定 -Dcom.spss.ae.remoteclient.failover.threshold=100 並 使用遠端模式。

### 有時,當伺服器關機時,Analytic Server 伺服器會當掉

手動結束伺服器。

# <span id="page-48-0"></span>注意事項

本資訊係針對 IBM 在美國所提供之產品與服務所開發。

在其他國家,IBM 不見得有提供本文件所提及之各項產品、服務或功能。 請洽詢當地的 IBM 業務代表,以取 得當地目前提供的產品和服務之相關資訊。 本文件在提及 IBM 的產品、程式或服務時,不表示或暗示只能使 用 IBM 的產品、程式或服務。 只要未侵犯 IBM 之智慧財產權,任何功能相當之產品、程式或服務皆可取代 IBM 之產品、程式或服務。不過,任何非 IBM 之產品、程式或服務,使用者必須自行負責作業之評估和驗證 青仟。

本文件所說明之主題內容,IBM 可能擁有其專利或專利申請案。 提供本文件不代表提供這些專利的授權。 您 可以書面提出授權查詢,來函請寄到:

IBM Director of Licensing IBM Corporation North Castle Drive Armonk, NY 10504-1785 U.S.A.

如果是有關雙位元組 (DBCS) 資訊的授權查詢,請洽詢所在國的 IBM 智慧財產部門,或書面提出授權查詢, 來函請寄到:

Intellectual Property Licensing Legal and Intellectual Property Law IBM Japan Ltd. 1623-14, Shimotsuruma, Yamato-shi Kanagawa 242-8502 Japan

下列段落不適用於英國,若與任何其他國家之法律條款抵觸,亦不適用於該國:International Business Machines Corporation 只依「現況」提供本出版品,不提供任何明示或默示之保證,其中包括且不限於不侵權、可商用性 或特定目的之適用性的隱含保證。有些地區在特定交易上,不允許排除明示或暗示的保證,因此,這項聲明不 一定適合您。

本資訊中可能會有技術上或排版印刷上的訛誤。 因此,IBM 會定期修訂;並將修訂後的內容納入新版中。 IBM 隨時會改進及/或變更本出版品所提及的產品及/或程式,不另行通知。

本資訊中任何對非 IBM 網站的敘述僅供參考,IBM 對該網站並不提供任何保證。 這些網站所提供的資料不是 IBM 本產品的資料內容,如果要使用這些網站的資料,您必須自行承擔風險。

IBM 得以各種 IBM 認為適當的方式使用或散布 貴客戶提供的任何資訊,而無需對 貴客戶負責。

如果本程式之獲授權人爲了 (i) 在個別建立的程式和其他程式(包括本程式)之間交換資訊,以及 (ii) 相互使 用所交換的資訊,因而需要相關的資訊,請洽詢:

IBM Software Group ATTN: Licensing

<span id="page-49-0"></span>200 W. Madison St. Chicago, IL; 60606  $U.S.A.$ 

上述資料之取得有其特殊要件,在某些情況下必須付費方得使用。

IBM 基於 IBM 客戶合約、IBM 國際程式授權合約或雙方之任何同等合約的條款,提供本文件所提及的授權程 式與其所有適用的授權資料。

本文件中所含的任何效能資料是在控制環境中得出。 因此,在其他作業環境中獲得的結果可能有明顯的差異。 在開發層次的系統上可能有做過一些測量,但不保證這些測量在市面上普遍發行的系統上有相同的結果。 再者, 有些測定可能是透過推測方式來評估。 實際結果可能不同。 本文件的使用者應驗證其特定環境適用的資料。

本文件所提及之非 IBM 產品資訊,取自產品的供應商,或其發佈的聲明或其他公開管道。 IBM 並未測試過這 些產品,也無法確認這些非 IBM 產品的執行效能、相容性或任何對產品的其他主張是否完全無誤。 有關非 IBM 產品的性能問題應直接洽詢該產品供應商。

所有關於 IBM 未來方針或目的之聲明,隨時可能更改或撤銷,不必另行通知,且僅代表目標與主旨。

所有 IBM 價格都是 IBM 建議的零售價格,可隨時變更而不另行通知。 經銷商價格可不同。

本資訊僅作規劃目的。在產品可用前,此處的資訊可能變更。

本資訊含有日常商業運作所用之資料和報告範例。 為了盡可能地加以完整說明,範例中含有個人、公司、品牌 及產品的名稱。 所有這些名稱全為虛構,任何與實際商場企業使用的名稱及地址類似之處,純屬巧合。

這些範例程式或任何衍生成果的每份複本或任何部分,都必須依照下列方式併入著作權聲明:

本資訊含有日常商業運作所用之資料和報告範例。 為了盡可能地加以完整說明,範例中含有個人、公司、品牌 及產品的名稱。 所有這些名稱全為虛構,任何與實際商場企業使用的名稱及地址類似之處,純屬巧合。

這些範例程式或任何衍生成果的每份複本或任何部分,都必須依照下列方式併入著作權聲明:

© (您的公司名稱)(年份)。 本程式之若干部分係衍生自 IBM 公司的範例程式。

© Copyright IBM Corp. (輸入年份). All rights reserved.

若 貴客戶正在閱讀本項資訊的雷子檔,可能不會有照片和彩色說明。

### 商標

IBM、IBM 標誌及 ibm.com 是 International Business Machines Corp. 在世界許多管轄區註冊的商標或註冊商 標。 其他產品及服務名稱可能是 IBM 或其他公司的商標。 IBM 商標的最新清單可在 Web 的 "Copyright and trademark information"中找到,網址為 www.ibm.com/legal/copytrade.shtml。

Adobe、Adobe 標誌、PostScript 及 PostScript 標誌是 Adobe Systems Incorporated 在美國及(或)其他國家 或地區的註冊商標或商標。

IT Infrastructure Library 是 Central Computer and Telecommunications Agency (現在是 Office of Government Commerce 的一部分)的註冊商標。

Intel、Intel 標誌、Intel Inside、Intel Inside 標誌、Intel Centrino、Intel Centrino 標誌、Celeron、Intel Xeon、Intel SpeedStep、Itanium 及 Pentium 是 Intel Corporation 或其子公司在美國及其他國家或地區的商標或註冊商標。

Linux 是 Linus Torvalds 在美國及 (或) 其他國家或地區的註冊商標。

Microsoft、Windows、Windows NT 及 Windows 標誌是 Microsoft Corporation 在美國及/或其他國家或地區的 商標。

ITIL 是 Minister for the Cabinet Office 在美國 Patent and Trademark Office 註冊的註冊商標及註冊社群商標。

UNIX 是 The Open Group 在美國及其他國家或地區的註冊商標。

Cell Broadband Engine 是 Sony Computer Entertainment, Inc. 在美國及/或其他國家或地區的商標並在當地軟 體使用權下使用。

Linear Tape-Open、LTO、LTO 標誌、Ultrium 及 Ultrium 標誌是 HP、IBM Corp. 及 Quantum 在美國及其他 國家的商標。

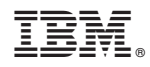

Printed in Taiwan